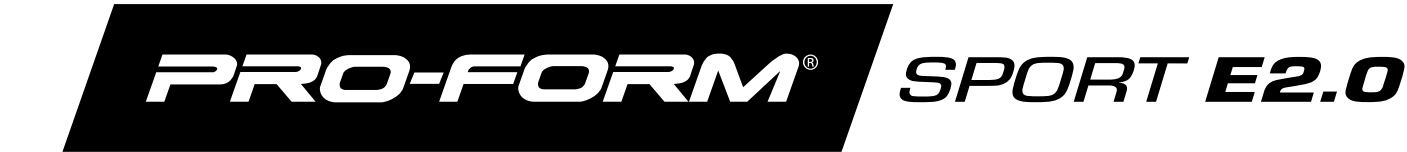

#### **Modell-Nr. PFEL02921-INT.0 Serien-Nr.**

Notieren Sie die Seriennummer für späteres Nachschlagen an der Stelle oben.

Aufkleber mit Seriennummer

### **KUNDENDIENST**

Wenn Sie Fragen haben oder wenn Teile fehlen oder beschädigt sind, kontaktieren Sie den Kundendienst (siehe Informationen unten), oder kontaktieren Sie das Geschäft, wo Sie dieses Produkt gekauft haben.

### **0800 589 09 88**

**Mo.–Fr. 8:00–17:00 MEZ**

**Internetseite:** iconsupport.eu/de

**E-Mail:** csuk@iconeurope.com

## **VORSICHT**

**Lesen Sie alle Vorsichtsmaßnahmen und Anweisungen in dieser Anleitung, bevor Sie dieses Gerät verwenden. Bewahren Sie diese Anleitung für späteres Nachschlagen auf.**

# **GEBRAUCHSANLEITUNG**

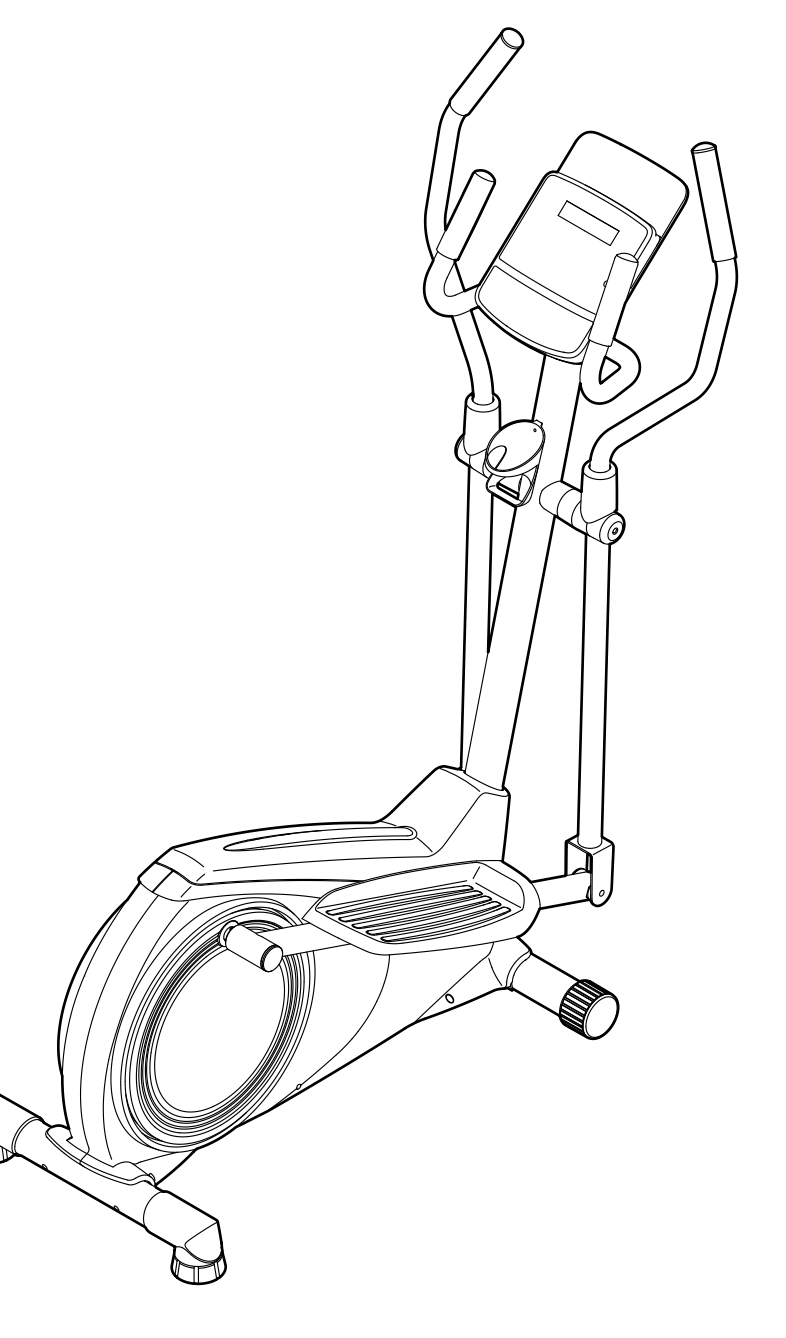

**iconeurope.com**

### **INHALTSVERZEICHNIS**

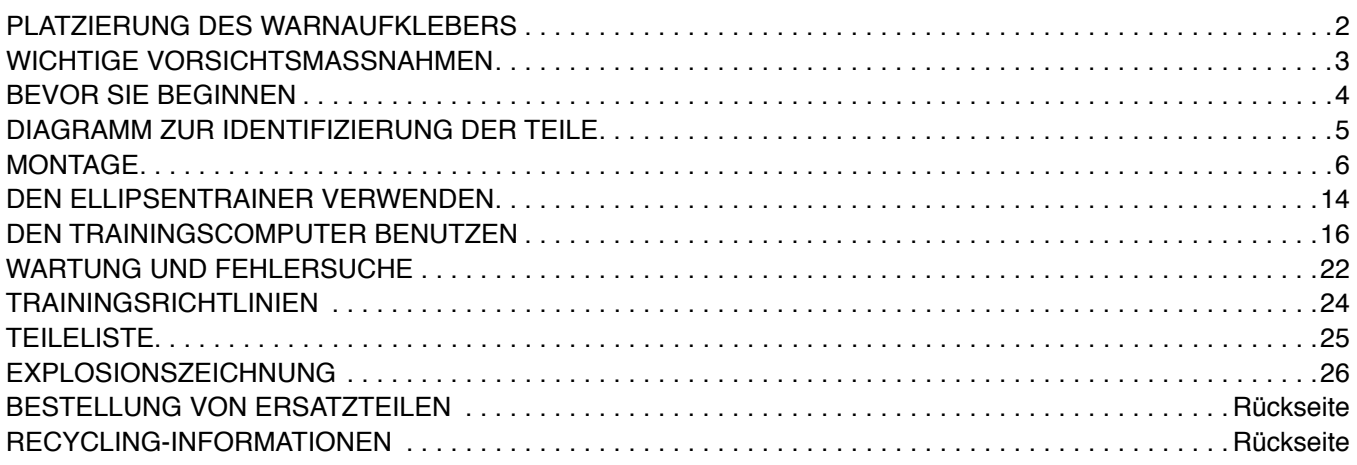

### **PLATZIERUNG DES WARNAUFKLEBERS**

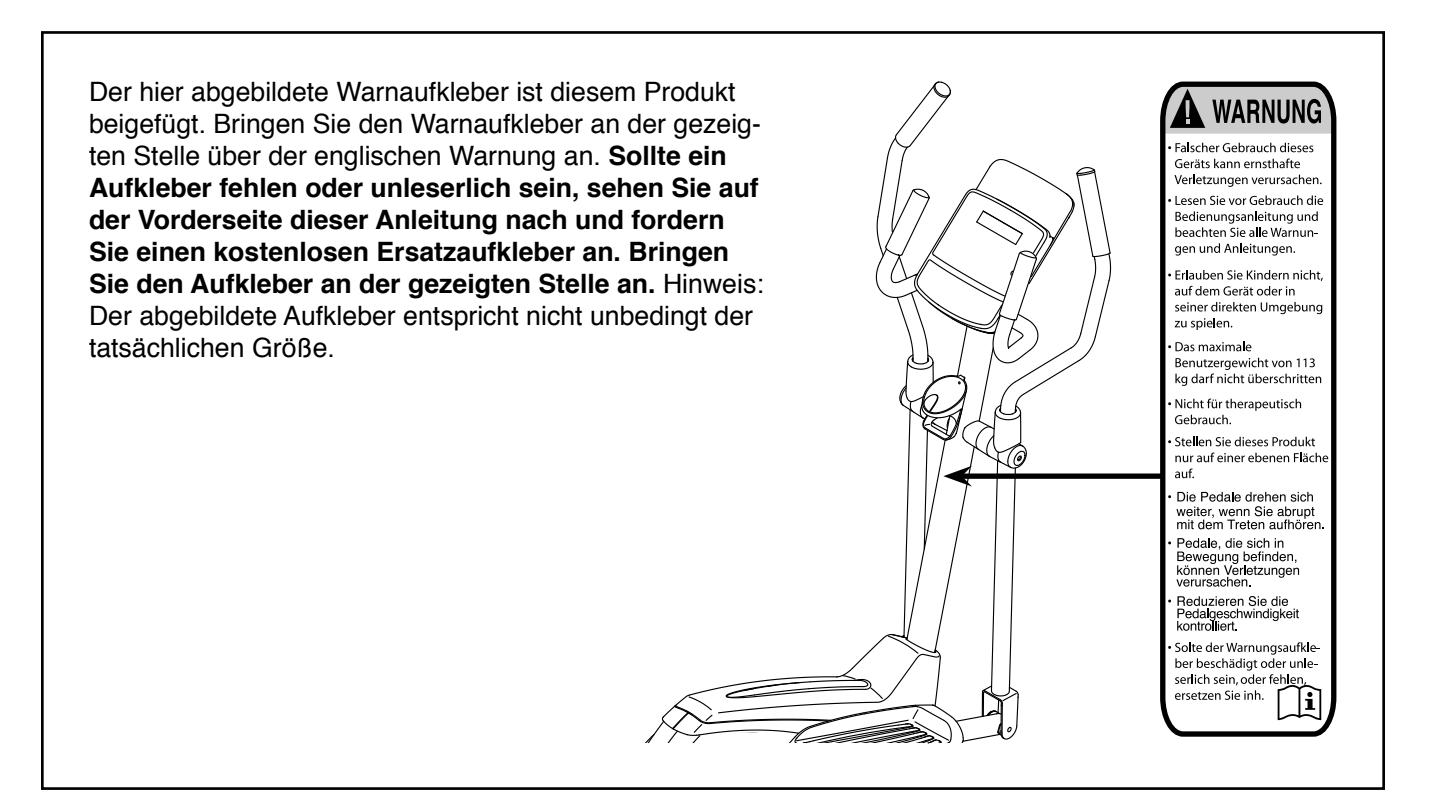

PROFORM und IFIT sind eingetragene Warenzeichen von ICON Health & Fitness, Inc. App Store ist ein Warenzeichen von Apple Inc., das in den USA und in anderen Ländern eingetragen ist. Android und Google Play sind eingetragene Warenzeichen von Google LLC. Die Bluetooth® Wortmarke und Logos sind eingetragene Warenzeichen von Bluetooth SIG, Inc. und werden unter Lizenz verwendet. IOS ist in den USA und in anderen Ländern ein Warenzeichen oder ein eingetragenes Warenzeichen von Cisco und wird unter Lizenz verwendet.

### **WICHTIGE VORSICHTSMASSNAHMEN**

**A WARNUNG:** Um das Risiko schwerer Verletzung zu verringern, lesen Sie alle wich**tigen Vorsichtsmaßnahmen und Anweisungen in dieser Anleitung und alle Warnungen an Ihrem Ellipsentrainer, bevor Sie Ihren Ellipsentrainer verwenden. ICON übernimmt keine Verantwortung für Personen- oder Sachschäden, die durch dieses Produkt oder seine Benutzung entstehen.**

- **1. Der Eigentümer ist dafür verantwortlich, dass alle Benutzer des Ellipsentrainers hinreichend über alle Vorsichtsmaßnahmen informiert sind.**
- **2. Bevor Sie mit irgendeinem Trainingsprogramm beginnen, konsultieren Sie zunächst Ihren Arzt. Dies ist besonders für Personen über 35 Jahre oder für Personen mit vorher existierenden Gesundheitsproblemen wichtig.**
- **3. Der Ellipsentrainer ist nicht zur Verwendung durch Personen vorgesehen, die über verminderte körperliche, sensorische oder geistige Fähigkeiten verfügen oder mangelnde Erfahrung oder fehlendes Verständnis besitzen, außer es wurde ihnen von einer Person, die für ihre Sicherheit verantwortlich ist, die Nutzung des Ellipsentrainers erklärt oder sie werden von einer solchen Person beaufsichtigt.**
- **4. Verwenden Sie Ihren Ellipsentrainer nur wie in dieser Anleitung beschrieben.**
- **5. Der Ellipsentrainer ist nur für den Hausgebrauch vorgesehen. Verwenden Sie den Ellipsentrainer nicht in kommerziellem, gemietetem oder institutionellem Rahmen.**
- **6. Bewahren Sie den Ellipsentrainer nur im Innenbereich auf und halten Sie ihn von Feuchtigkeit und Staub fern. Platzieren Sie den Ellipsentrainer nicht in eine Garage, auf eine überdachte Terrasse oder in die Nähe von Wasser.**
- **7. Stellen Sie den Ellipsentrainer auf eine ebene Fläche mit einem Freiraum von mindestens 0,9 m vorn und hinten und je 0,6 m auf beiden Seiten des Ellipsentrainers. Legen Sie zum Schutz des Bodens oder Teppichs eine Unterlage unter den Ellipsentrainer.**
- **8. Inspizieren Sie bei jeder Verwendung des Ellipsentrainers alle Teile und ziehen Sie diese richtig nach. Abgenutzte Teile müssen sofort ersetzt werden. Verwenden Sie nur Teile, die vom Hersteller stammen.**
- **9. Kinder unter 16 Jahren und Haustiere müssen jederzeit vom Ellipsentrainer ferngehalten werden.**
- **10. Der Ellipsentrainer sollte nur von Personen mit weniger als 113 kg Körpergewicht benutzt werden.**
- **11. Tragen Sie während des Trainings geeignete Kleidung. Tragen Sie keine zu weite Kleidung, die sich im Ellipsentrainer verfangen kann. Zum Schutz Ihrer Füße sollten Sie immer Sportschuhe tragen.**
- **12. Halten Sie sich beim Aufsteigen, Absteigen und Benutzen des Ellipsentrainers an den Griffstangen oder Pendelgriffen fest. Bevor Sie auf- oder absteigen, bringen Sie die Pedale zum Stillstand, wobei sich das Pedal an der Seite, von der Sie auf- oder absteigen, in der niedrigsten Position befindet.**
- **13. Der Ellipsentrainer hat kein Freilaufrad. Daher bleiben die Pedale so lange in Bewegung, bis das Schwungrad zum Stillstand kommt. Reduzieren Sie Ihre Trittgeschwindigkeit auf kontrollierte Weise.**
- **14. Halten Sie Ihren Rücken immer gerade, wenn Sie auf dem Ellipsentrainer trainieren. Machen Sie kein Hohlkreuz.**
- **15. Überanstrengung beim Training kann zu ernsthaften Verletzungen oder sogar zum Tod führen. Wenn Sie sich einer Ohnmacht nahe fühlen, in Atemnot geraten oder während des Trainings Schmerzen verspüren, beenden Sie das Training sofort und ruhen Sie sich aus.**

### **BEVOR SIE BEGINNEN**

Vielen Dank, dass Sie sich für den neuen PROFORM® SPORT E2.0 Ellipsentrainer entschieden haben. Der SPORT E2.0 Ellipsentrainer bietet eine Auswahl an Funktionen an, die dazu bestimmt sind, Ihre Workouts zu Hause wirksamer und angenehmer zu machen.

**Zu Ihrem eigenen Vorteil lesen Sie diese Anleitung aufmerksam durch, bevor Sie den Ellipsentrainer verwenden.** Sollten Sie nach dem Lesen dieser Anleitung noch Fragen haben, sehen Sie bitte auf der

Vorderseite dieser Anleitung nach. Damit wir Ihnen besser helfen können, halten Sie die Modellnummer und die Seriennummer des Produkts bereit, bevor Sie mit uns in Kontakt treten. Auf der Vorderseite dieser Anleitung finden Sie die Modellnummer und die Stelle, an der der Aufkleber mit der Seriennummer angebracht ist.

Bevor Sie weiterlesen, machen Sie sich mit den beschrifteten Teilen in der Abbildung unten vertraut.

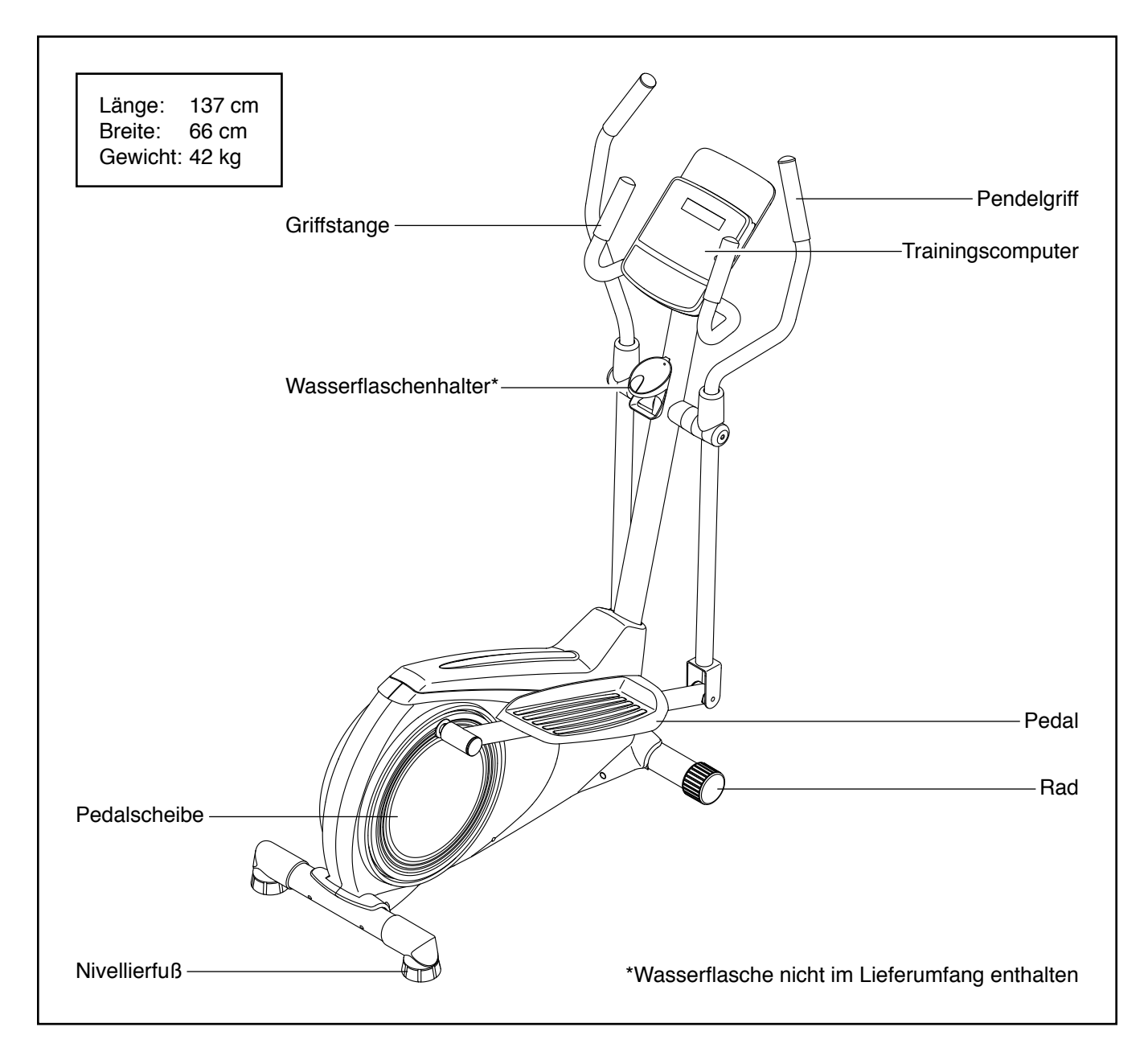

### **DIAGRAMM ZUR IDENTIFIZIERUNG DER TEILE**

Verwenden Sie die Abbildungen unten, um die kleinen Teile zu identifizieren, die für die Montage benötigt werden. Die Zahl in Klammern unter jeder Abbildung ist die Kennnummer des Teils, die mit der TEILELISTE am Ende dieser Anleitung übereinstimmt. Die Zahl nach der Kennnummer ist die Stückzahl, die für die Montage benötigt wird. **Hinweis: Sollte sich ein Teil nicht im Montagesatz befinden, überprüfen Sie, ob es nicht schon vormontiert wurde.** 

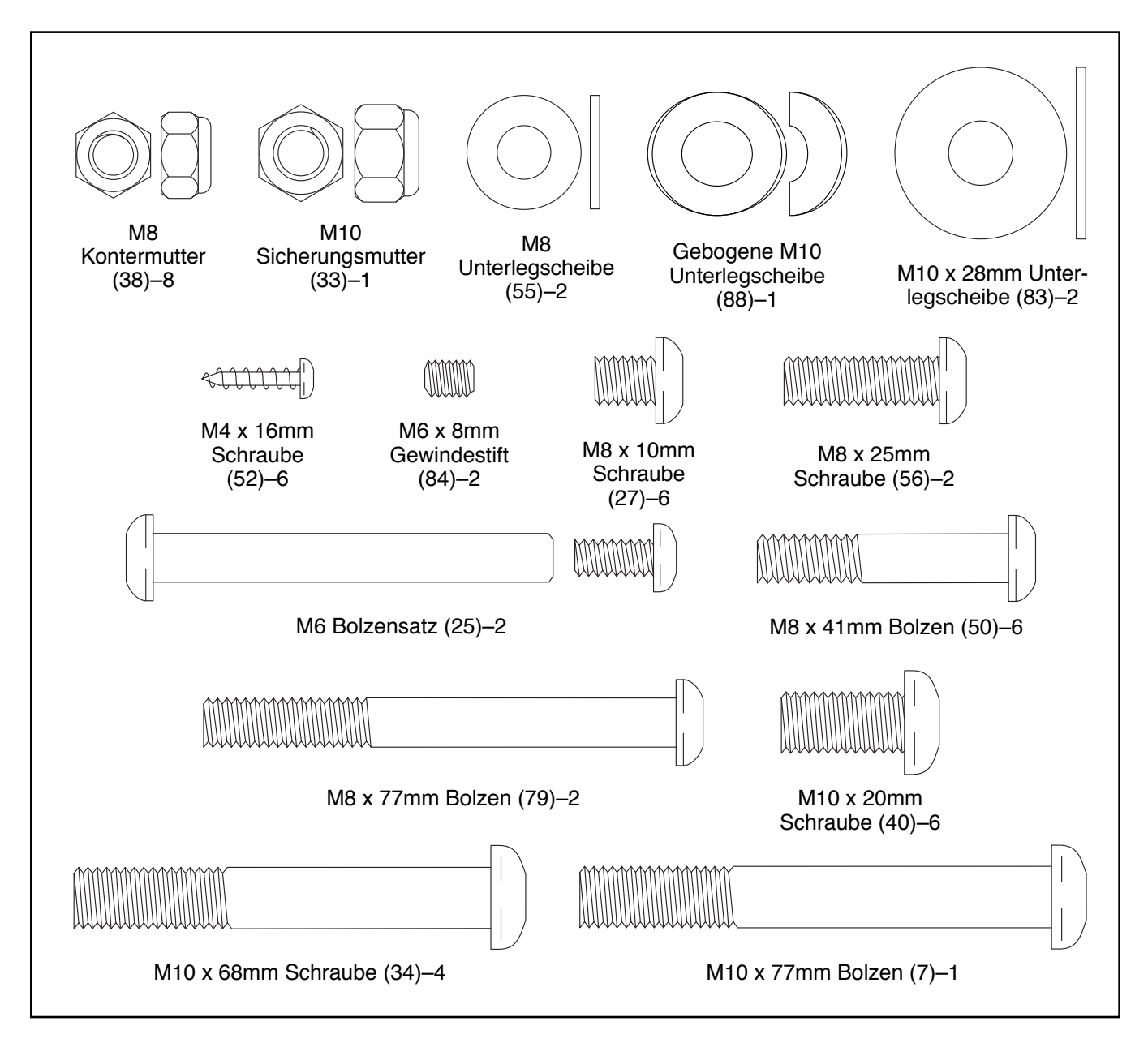

### **MONTAGE**

- Die Montage erfordert zwei Personen.
- Legen Sie alle Teile auf einen freigeräumten Bereich und entfernen Sie die Verpackungsmaterialien. Werfen Sie die Verpackungsmaterialien nicht weg, bevor Sie alle Montageschritte durchgeführt haben.
- Die linken Teile sind mit einem "L" oder mit "Left" markiert und die rechten mit einem "R" oder mit "Right".
- Zur Identifizierung der kleinen Teile beziehen Sie sich auf Seite 5.
- <sup>1</sup> 1. **Gehen Sie mittels Ihres Computers auf iconsupport.eu und registrieren Sie Ihr Produkt.**
	- Ihr Eigentum wird dokumentiert
	- Ihre Garantie wird aktiviert
	- Im Bedarfsfall wird Vorzugskundenbetreuung gewährleistet

Hinweis: Wenn Sie keinen Internetzugriff haben, rufen Sie den Kundendienst an (siehe Vorderseite dieser Anleitung), um Ihr Produkt zu registrieren.

2. Identifizieren Sie den vorderen Stabilisator (63) und richten ihn so aus, wie auf dem Aufkleber angegeben. **Stellen Sie sicher, dass die großen Löcher (A) am vorderen Stabilisator dem Rahmen (1) zugewandt sind.**

Während eine zweite Person das vordere Ende des Rahmens (1) hochhebt, befestigen Sie den vorderen Stabilisator (63) mit zwei M10 x 68mm Schrauben (34) am Rahmen.

- Zusätzlich zu jeglichem Werkzeug im Lieferumfang sind die folgenden Werkzeuge für die Montage erforderlich:
	- Ein Rollgabelschlüssel
	- Ein Kreuzschlitz-Schraubendreher

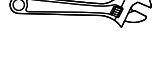

Ein Gummihammer

Die Montage wird möglicherweise erleichtert, wenn Sie über einen Schlüsselsatz verfügen. Um ein Beschädigen der Teile zu vermeiden, verwenden Sie keine Elektrowerkzeuge.

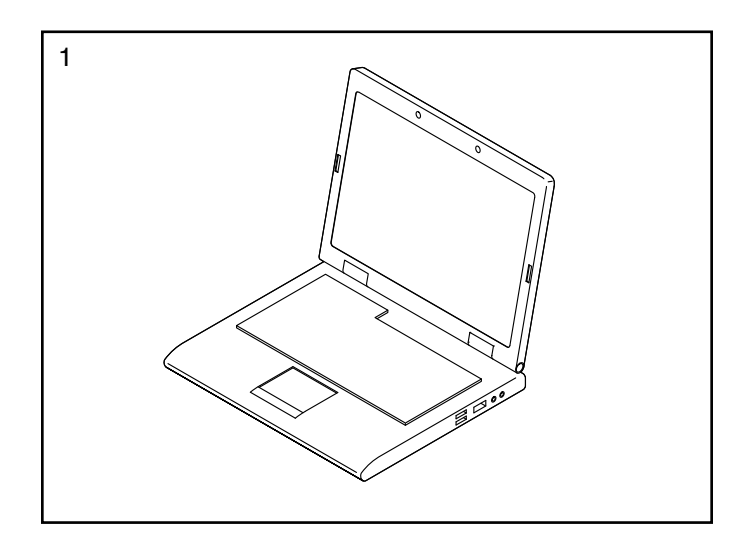

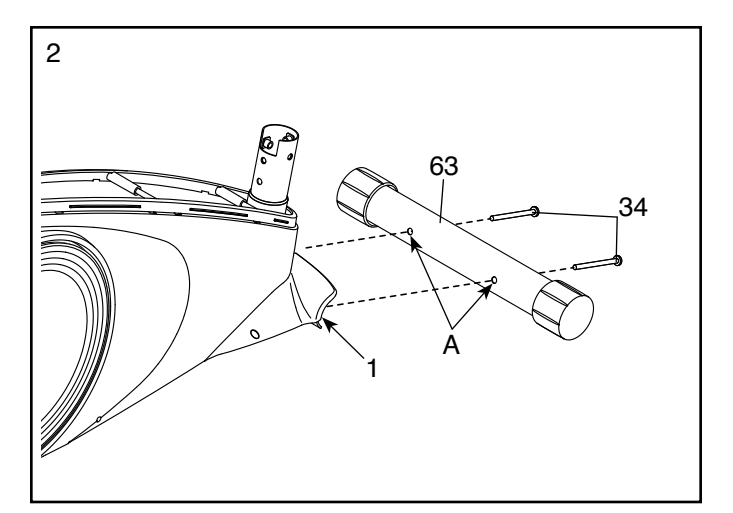

3. Richten Sie den hinteren Stabilisator (9) wie auf dem Aufkleber angegeben aus.

Während eine zweite Person das hintere Ende des Rahmens (1) hochhebt, befestigen Sie den hinteren Stabilisator (9) mit zwei M10 x 68mm Schrauben (34) am Rahmen.

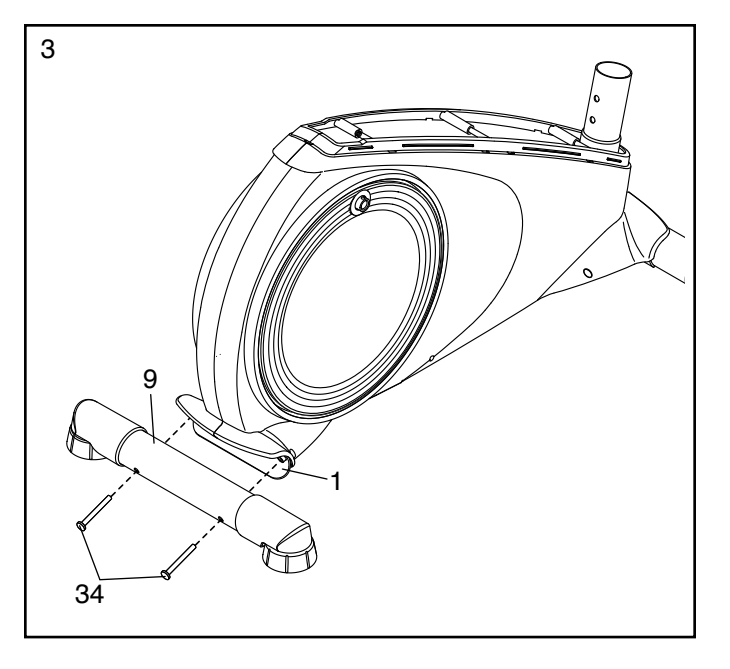

4. Richten Sie den Pfosten (2) und den oberen  $\sqrt{4}$ Schutz (41) wie abgebildet aus. Schieben Sie den oberen Schutz nach oben auf den Pfosten. **Den Kabelbinder (B) nicht vom Pfosten entfernen.**

Als Nächstes schieben Sie den Pfosten (2) auf den Rahmen (1).

Befestigen Sie den Pfosten (2) mit vier M10 x 20mm Schrauben (40), einem M10 x 77mm Bolzen (7), einer gebogenen M10 Unterlegscheibe (88) und einer M10 Sicherungsmutter (33). **Ziehen Sie die Schrauben und die Sicherungsmutter noch nicht fest.**

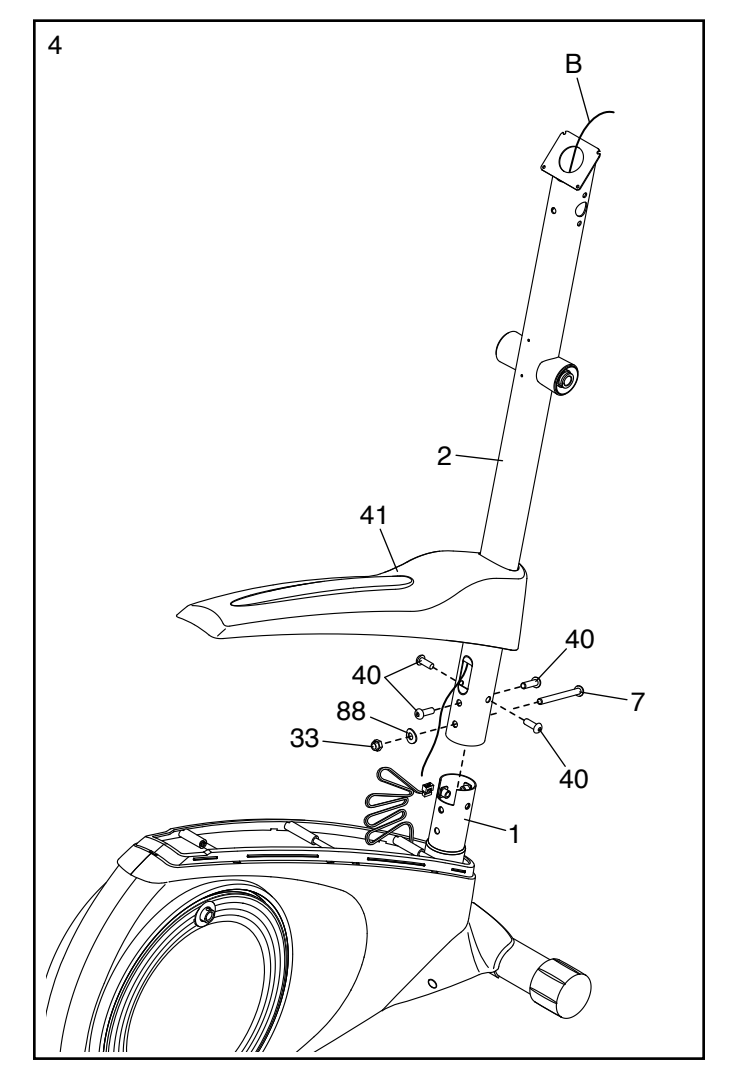

<sup>5</sup> 5. **Siehe Nebenbild.** Finden Sie den Kabelbinder (B) im unteren Teil des Pfostens (2). Binden Sie den Kabelbinder an das Hauptkabel (73). Als Nächstes ziehen Sie am oberen Ende des Kabelbinders, bis das Hauptkabel ganz durch den Pfosten verläuft.

**Tipp: Um zu vermeiden, dass das Hauptkabel (73) in den Pfosten (2) fällt, sichern Sie das Hauptkabel mit dem Kabelbinder (B).**

Als Nächstes schieben Sie den oberen Schutz (41) nach unten bis zum Rahmen (1). **Drücken Sie den oberen Schutz noch nicht bis zum Einrasten.** 

Dann befestigen Sie den Wasserflaschenhalter (29) mit zwei M4 x 16mm Schrauben (52) am Pfosten (2).

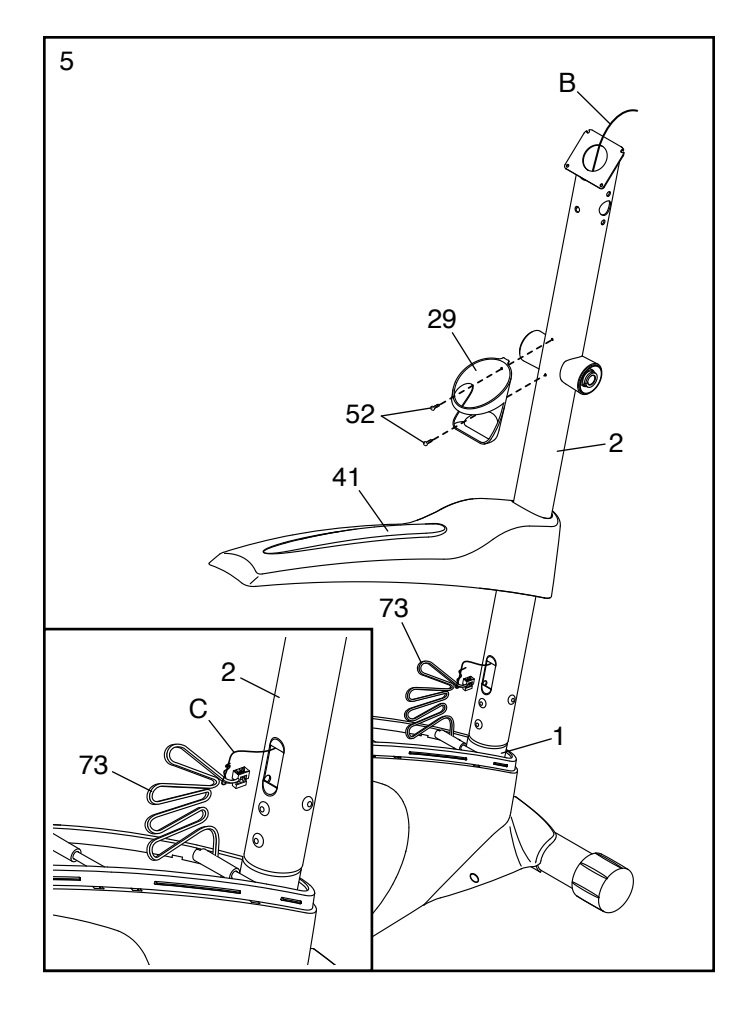

6. Identifizieren Sie die linke und die rechte Griffstange (85, 86).

**Tipp: Vermeiden Sie ein Beschädigen des Hauptkabels (73) innerhalb des Pfostens (2), wenn Sie die M8 x 77mm Bolzen (79) einführen.**

Befestigen Sie die linke und rechte Griffstange (85, 86) mit zwei M8 x 77mm Bolzen (79) und zwei M8 Kontermuttern (38) am Pfosten (2).

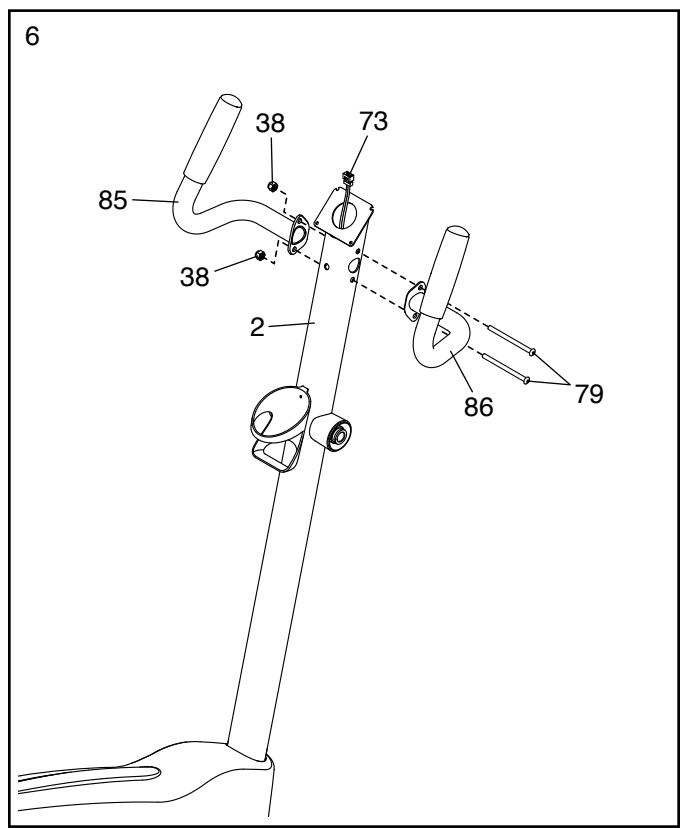

7. Während eine zweite Person den Trainingscomputer (23) an den Pfosten (2) hält, stecken Sie das Hauptkabel (73) in die Buchse (C) am Trainingscomputer. **Tipp: Der Steckverbinder des Kabels sollte sich ohne Schwierigkeit einführen lassen und mit einem hörbaren Klicken einschnappen. Sollte das nicht der Fall sein, drehen Sie den Steckverbinder um und versuchen es noch einmal.**

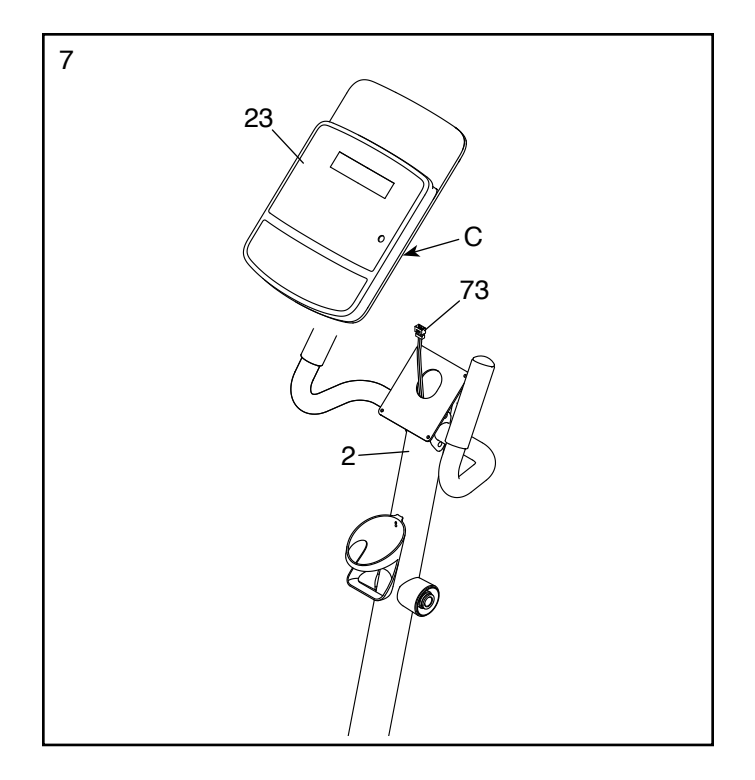

8. Schieben Sie jeglichen Überschuss an Kabel in  $\sqrt{8}$ den Pfosten (2) hinein.

**Tipp: Vermeiden Sie es, das Hauptkabel (73) einzuklemmen.** Befestigen Sie den Trainingscomputer (23) mit vier M4 x 16mm Schrauben (52) am Pfosten (2). **Drehen Sie anfangs alle Schrauben lose ein, dann ziehen Sie diese fest.**

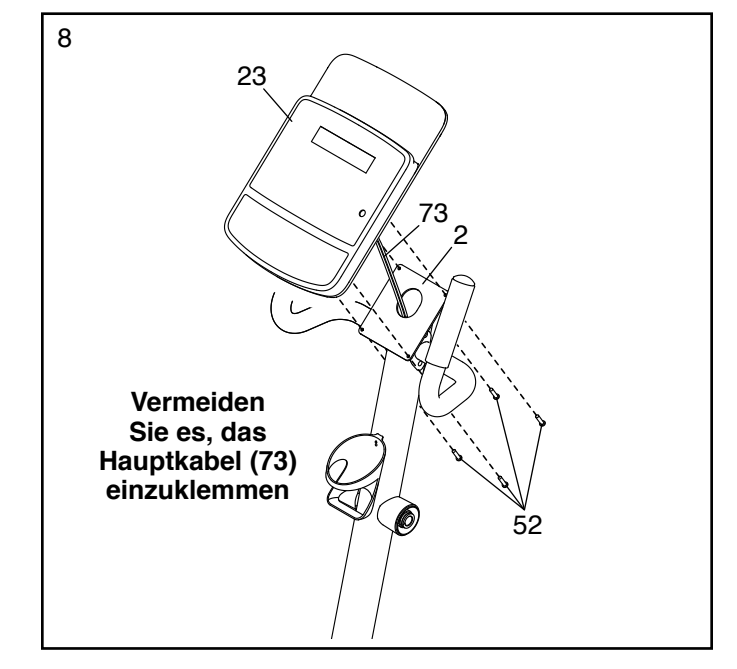

9. Identifizieren Sie den rechten Pendelgriff (8).

Schieben Sie eine Pendelgriff-Abdeckung (42) nach oben auf den rechten Pendelgriff (8).

Als Nächstes führen Sie den rechten Pendelgriff (8) in einen Pendelschenkel (5) ein.

#### **Tipp: Lassen Sie eine zweite Person die Pendelgriff-Abdeckung (42) halten, während Sie diese Aktion durchführen:**

Befestigen Sie den rechten Pendelgriff (8) mit drei M8 x 41mm Bolzen (50) und drei M8 Kontermuttern (38) am Pendelschenkel (5). **Vergewissern Sie sich, dass sich die Kontermuttern in den sechseckigen Löchern (D) befinden.** 

**Setzen Sie den linken Pendelgriff (6) und den anderen Pendelschenkel (5) auf die gleiche Weise zusammen.**

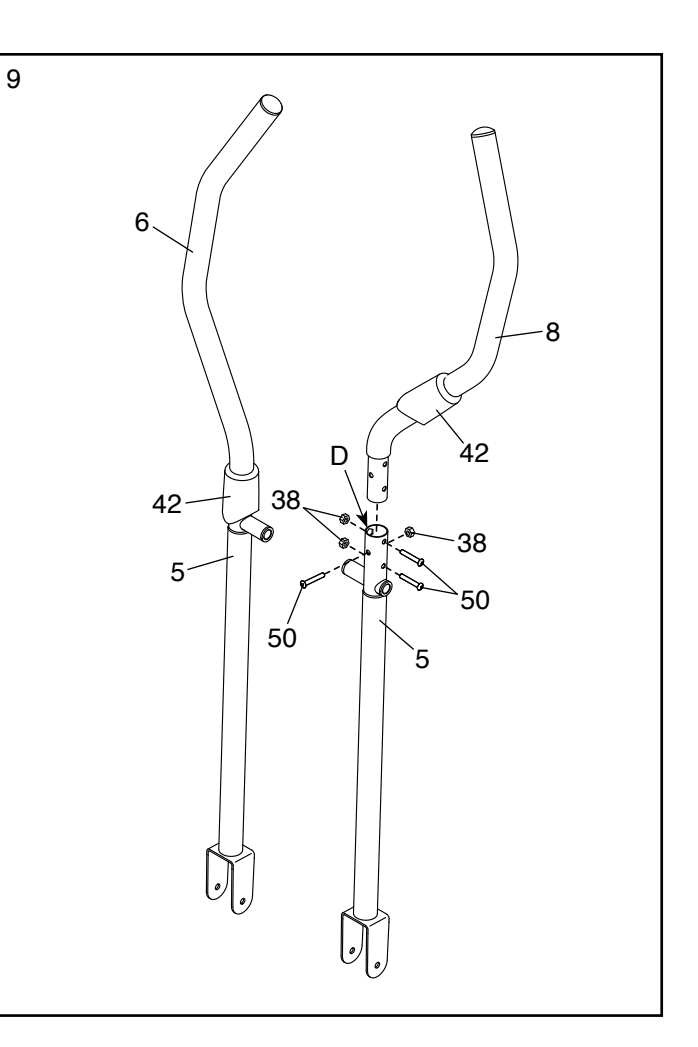

10. Führen Sie die Schwenkachse (26) in 10 den Pfosten (2) ein und zentrieren Sie die Schwenkachse.

Mithilfe einer kleinen Plastiktüte, um Ihre Finger sauber zu halten, tragen Sie eine großzügige Menge vom mitgelieferten Schmierfett auf beide Enden der Schwenkachse (26) auf.

Dann schieben Sie einen Schwenkabstandhalter (69) auf beide Seiten der Schwenkachse (26).

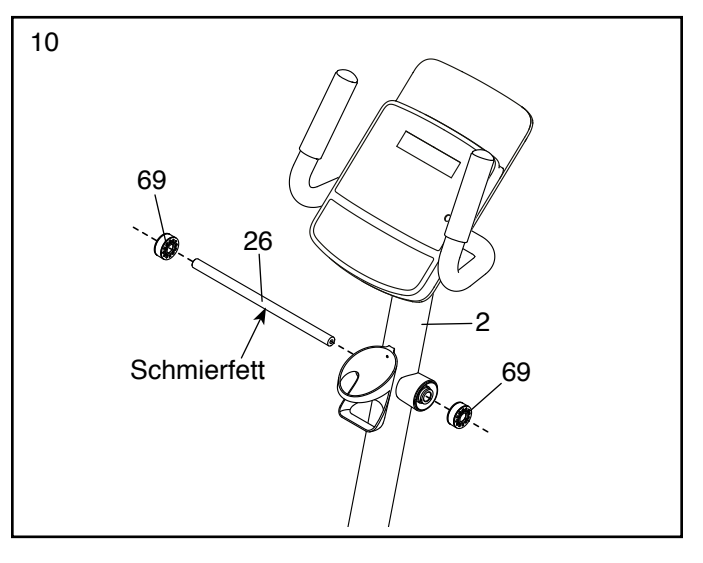

11. Richten Sie einen Pendelgriff-Abstandhalter (47) wie abgebildet aus und schieben ihn auf das rechte Ende der Schwenkachse (26).

Als Nächstes schieben Sie den rechten Pendelgriff (8) auf die rechte Seite der Schwenkachse (26).

#### **Wiederholen Sie diesen Vorgang auf der anderen Seite des Ellipsentrainers.**

Als Nächstes drehen Sie je eine M8 x 25mm Schraube (56) mit einer M8 Unterlegscheibe (55) in beide Enden der Schwenkachse (26) **gleichzeitig** ein.

Als Nächstes schieben Sie die rechte Pendelgriff-Abdeckung (42) nach oben. Dann drücken Sie die Laschen der Achsenkappe (46) in den Pendelgriff-Abstandhalter (47). **Wieder-holen Sie diesen Vorgang auf der anderen Seite des Ellipsentrainers.**

Dann schieben Sie die Pendelgriff-Abdeckung (42) nach unten, um die M8 x 41mm Bolzen (nicht abgebildet) abzudecken. **Wiederholen Sie diesen Vorgang auf der anderen Seite des Ellipsentrainers.**

12. Identifizieren Sie das rechte Pedal (14) und den rechten Pedalarm (12).

Befestigen Sie das rechte Pedal (14) mit drei M8 x 10mm Schrauben (27) am rechten Pedalarm (12). **Drehen Sie anfangs alle Schrauben lose ein, dann ziehen Sie diese fest.**

**Befestigen Sie das linke Pedal (13) auf die gleiche Weise am linken Pedalarm (11).**

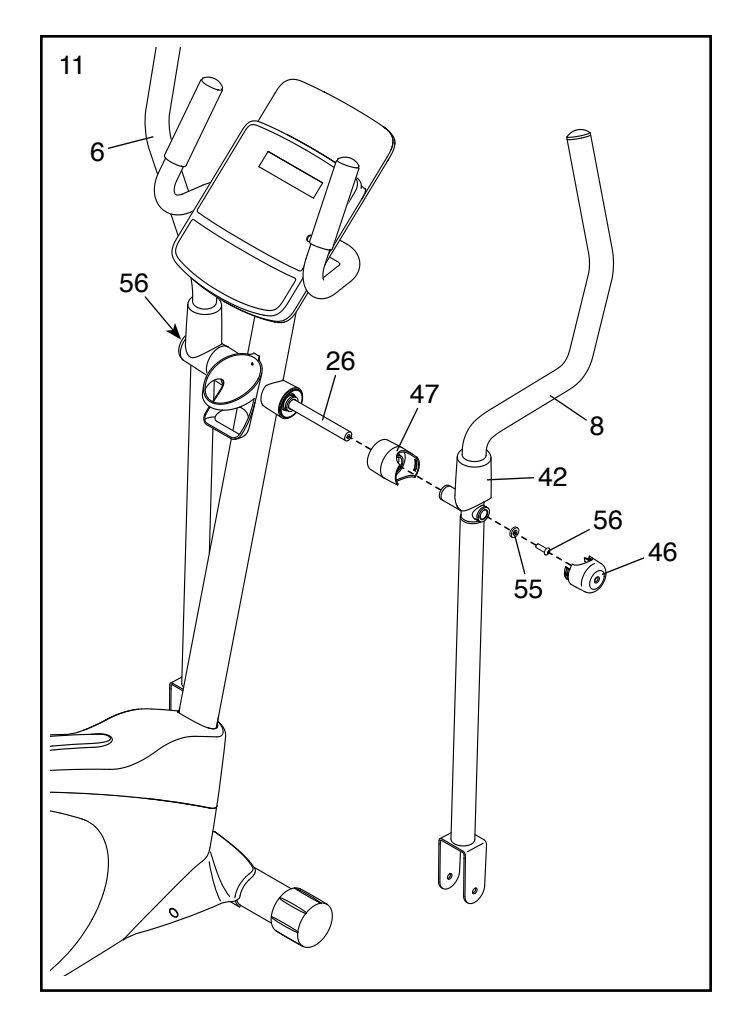

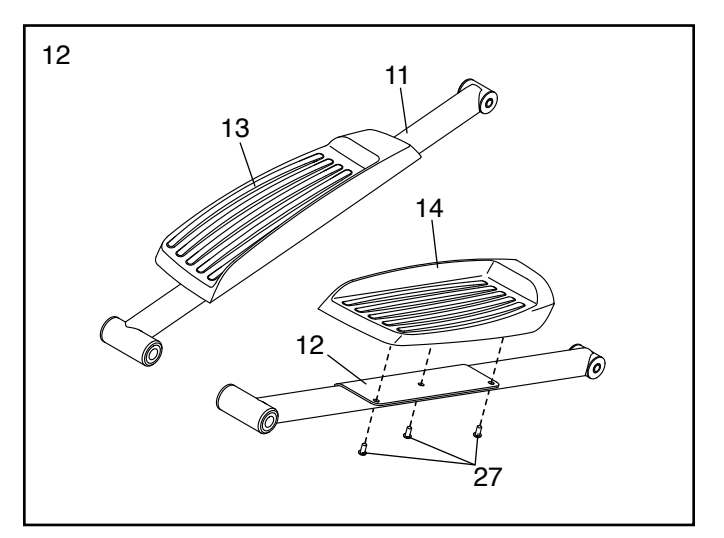

13. Richten Sie eine Kurbelarm-Gewindestange (32) wie abgebildet aus und ziehen diese im rechten Kurbelarm (80) fest an. **WICHTIG: Stellen Sie sicher, dass die Kurbelarm-Gewindestange fest angezogen wird.**

Dann drehen Sie einen M6 x 8mm Gewindestift (84) in den rechten Kurbelarm (80) und die Kurbelarm-Gewindestange (32) ein.

#### **Wiederholen Sie diesen Schritt auf der anderen Seite des Ellipsentrainers.**

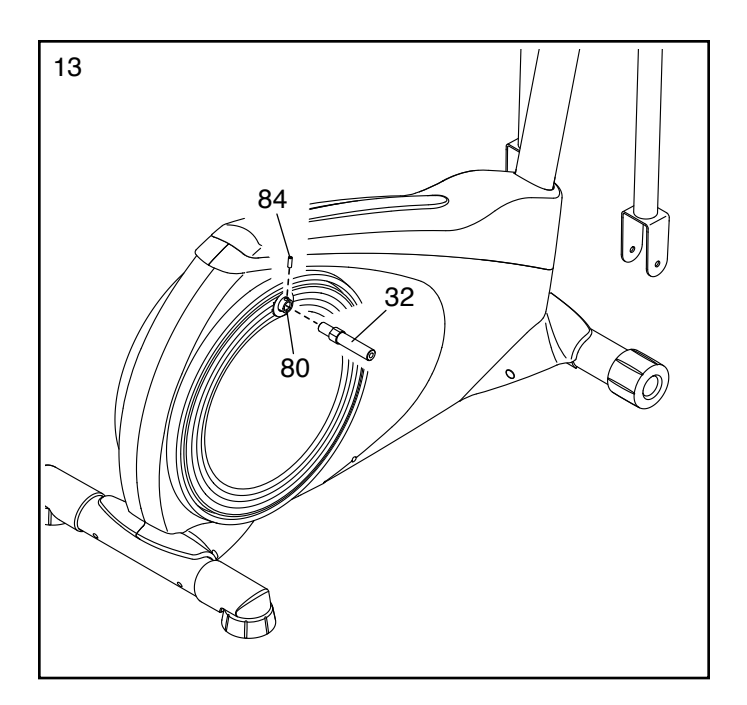

14. Tragen Sie eine kleine Menge Schmierfett auf die Achse der rechten Kurbelarm-Gewindestange (32) auf.

Schieben Sie den rechten Pedalarm (12) auf die Achse der rechten Kurbelarm-Gewindestange (32).

Als Nächstes schieben Sie eine M10 x 28mm Unterlegscheibe (83) auf eine M10 x 20mm Schraube (40) und drehen die Schraube in die Achse ein.

Dann drücken Sie eine Pedalarmkappe (74) in den rechten Pedalarm (12).

**Wiederholen Sie diesen Schritt auf der anderen Seite des Ellipsentrainers.**

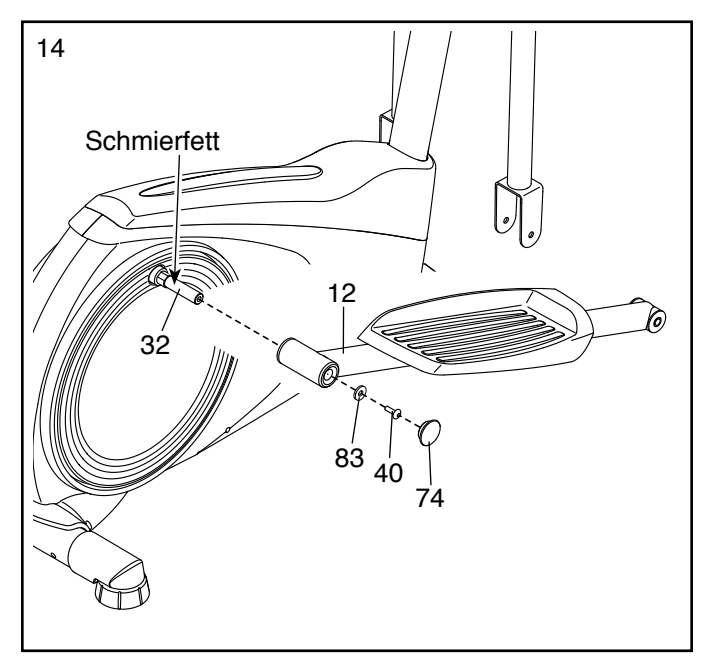

<sup>15</sup> 15. **Siehe Montageschritt 4 und 5.** Ziehen Sie die M10 x 20mm Schrauben (40) und die M10 Sicherungsmutter (33) fest. Dann drücken Sie den oberen Schutz (41) bis zum Einrasten.

Als Nächstes tragen Sie eine kleine Menge Schmierfett auf einen M6 Bolzensatz (25) auf.

Halten Sie das Ende des rechten Pedalarms (12) innerhalb der Halterung des rechten Pendelschenkels (5).

Befestigen Sie den rechten Pendelschenkel (5) mit dem M6 Bolzensatz (25) am rechten Pedalarm (12).

**Wiederholen Sie diesen Schritt auf der anderen Seite des Ellipsentrainers.**

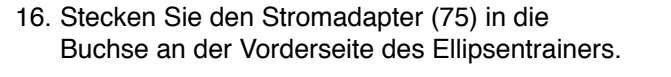

Hinweis: Um den Stromadapter (75) in eine Steckdose zu stecken, siehe DEN STROM-ADAPTER EINSTECKEN auf Seite 14.

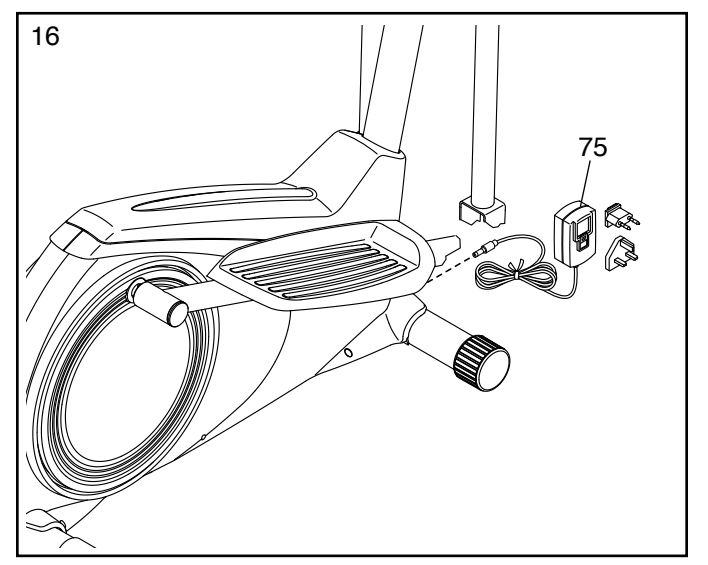

17. **Vergewissern Sie sich, dass alle Teile am Ellipsentrainer richtig festgezogen wurden.** Möglicherweise wurden überzählige Teile mitgeliefert. Legen Sie zum Schutz des Bodens eine Unterlage unter den Ellipsentrainer.

### **DEN ELLIPSENTRAINER VERWENDEN**

#### **DEN STROMADAPTER EINSTECKEN**

**WICHTIG: Falls der Ellipsentrainer kalten Temperaturen ausgesetzt wurde, lassen Sie ihn erst auf Zimmertemperatur erwärmen, bevor Sie den Stromadapter (A) einstecken. Andernfalls könnten die Computeranzeigen oder andere elektronische Teile beschädigt werden.**

Stecken Sie den Stromadapter (A) in die Buchse an der Vorderseite des Ellipsentrainers. Dann stecken Sie den Stromadapter in eine dafür geeignete Steckdose,

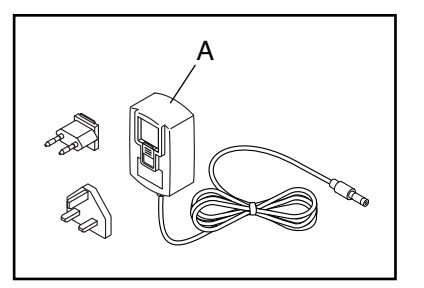

die gemäß allen örtlichen Vorschriften und Verordnungen richtig installiert ist.

### **DEN ELLIPSENTRAINER TRANSPORTIEREN**

**Wegen der Größe und des Gewichts des Ellipsentrainers sind zwei Personen erforderlich, um ihn zu bewegen.** Stellen Sie sich vor den Ellipsentrainer, halten Sie den Pfosten (B) und stemmen Sie einen Fuß gegen eines der Vorderräder (C). Als Nächstes ziehen Sie am Pfosten und lassen eine zweite Person den hinteren Stabilisator (D) anheben, bis der Ellipsentrainer auf den Rädern rollen kann. Bewegen Sie den Ellipsentrainer vorsichtig zum gewünschten Ort und lassen Sie ihn dann auf den Boden herunter.

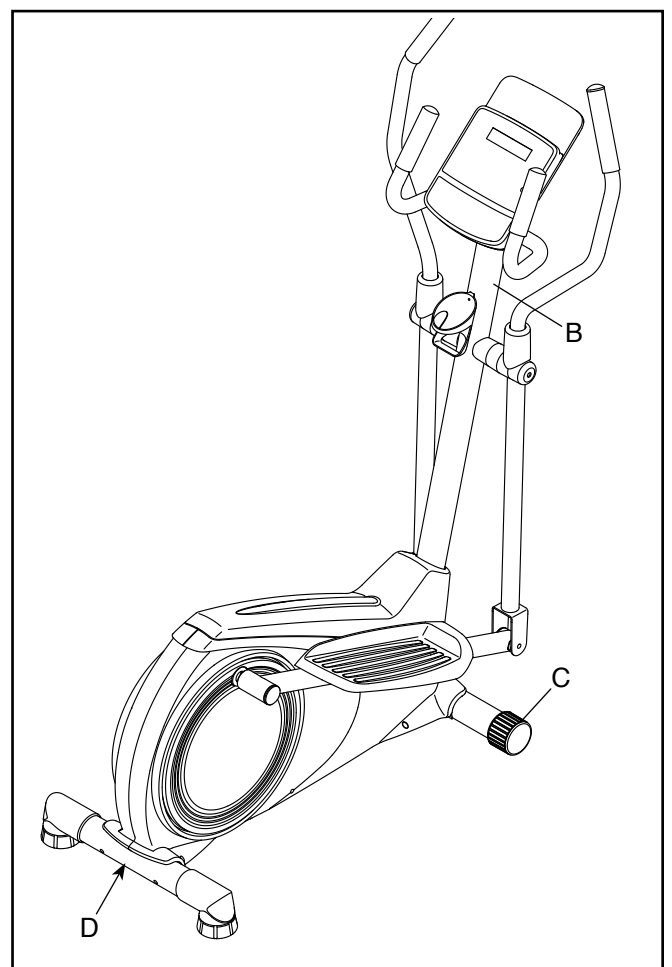

#### **AUF DEM ELLIPSENTRAINER TRAINIEREN**

Um auf den Ellipsentrainer aufzusteigen, halten Sie sich an den Griffstangen (E) oder Pendelgriffen (F) fest und steigen Sie auf das Pedal (G), das sich in der niedrigeren Position befindet. Dann steigen Sie mit dem anderen Fuß auf das andere Pedal.

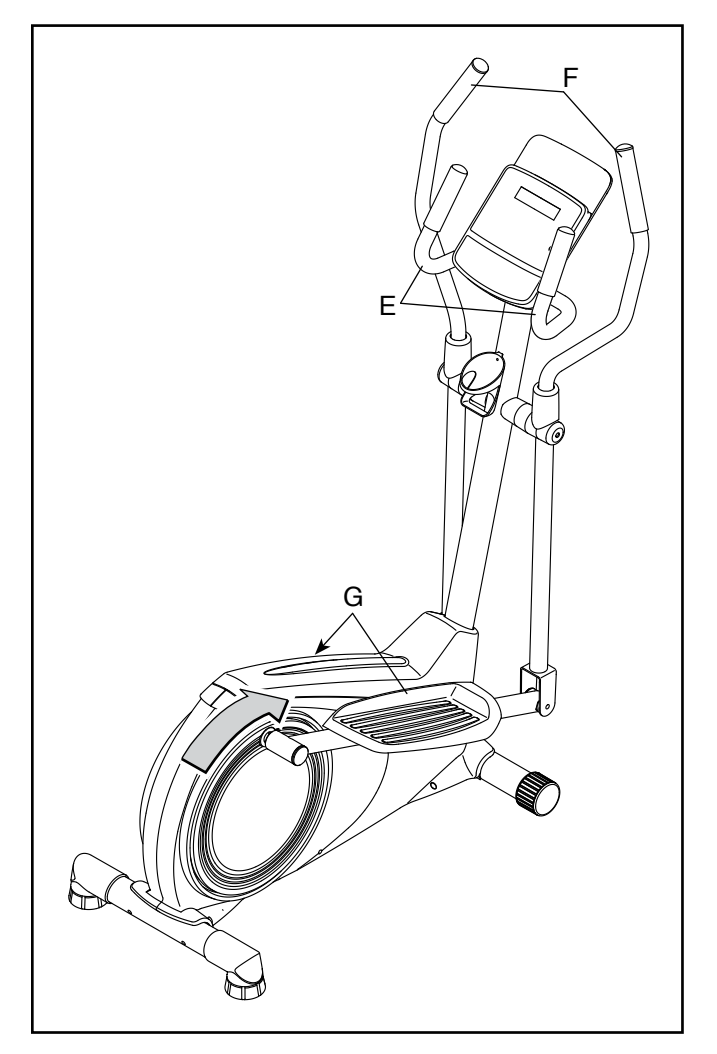

Bewegen Sie die Pedale (G), bis sie sich in einer ununterbrochenen Bewegung befinden. **Hinweis: Die Pedalscheiben können sich in beide Richtungen drehen. Es wird empfohlen, die Pedalscheiben in die durch den Pfeil gezeigte Richtung zu bewegen. Sie können jedoch zur Abwechslung die Pedalscheiben in die Gegenrichtung drehen.**

Um vom Ellipsentrainer abzusteigen, warten Sie, bis die Pedale (G) vollständig zum Stillstand kommen. **Hinweis: Der Ellipsentrainer hat kein Freilaufrad. Die Pedale bleiben daher so lange in Bewegung, bis das Schwungrad zum Stillstand kommt.** Wenn die Pedale zum Stillstand gekommen sind, steigen Sie zuerst vom höheren Pedal herunter. Dann steigen Sie vom niedrigeren Pedal herunter.

#### **DEN ELLIPSENTRAINER NIVELLIEREN**

Falls der Ellipsentrainer während des Benutzens leicht auf dem Boden wackelt, drehen Sie einen oder beide Nivellierfüße (H) unter dem hinteren Stabilisator, bis das Wackeln behoben ist.

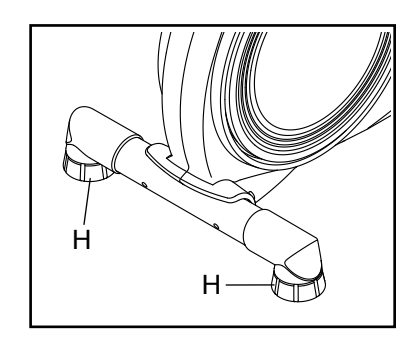

### **DEN TRAININGSCOMPUTER BENUTZEN**

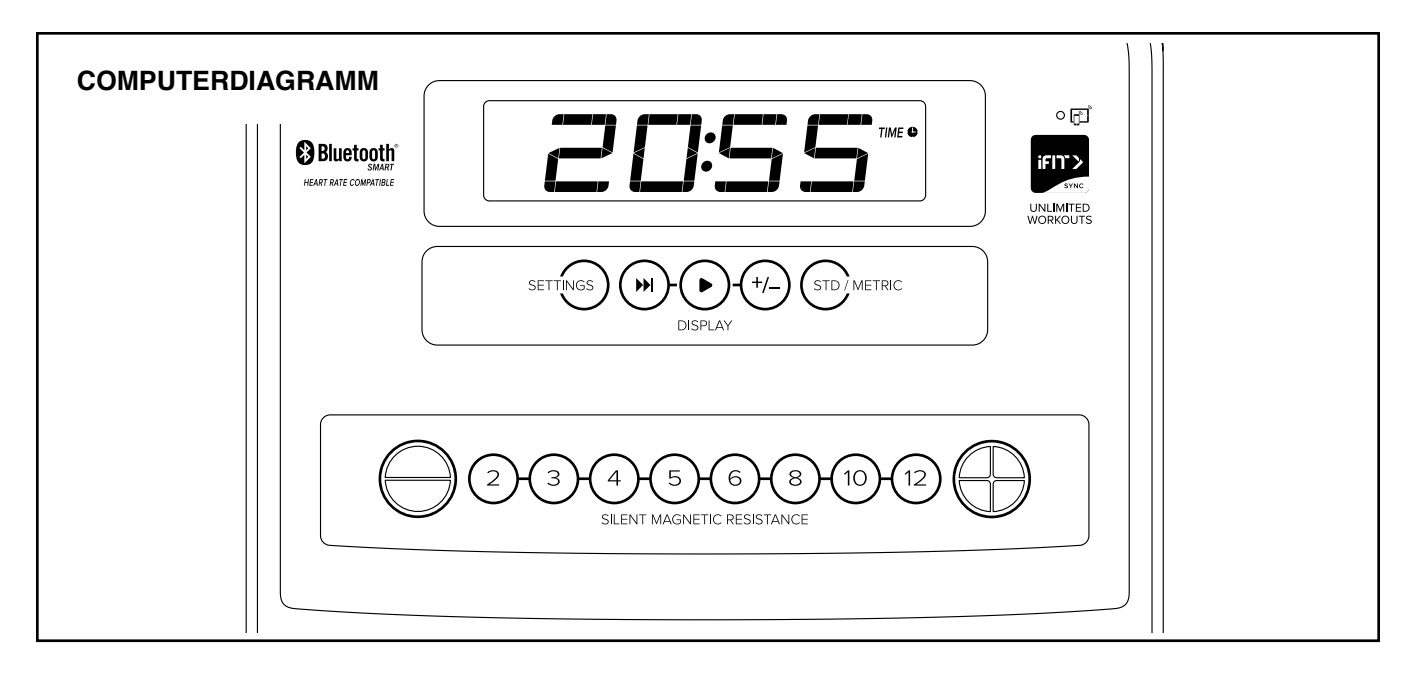

#### **FUNKTIONEN DES TRAININGSCOMPUTERS**

Der fortschrittliche Trainingscomputer bietet eine Reihe von Funktionen an, die dazu bestimmt sind, Ihre Workouts wirkungsvoller und angenehmer zu machen.

Wenn Sie den manuellen Modus des Trainingscomputers verwenden, können Sie den Widerstand der Pedale auf Tastendruck einstellen. Während Sie trainieren, liefert der Trainingscomputer kontinuierlich Trainingsrückmeldungen. Sie können sogar Ihre Herzfrequenz mithilfe eines kompatiblen Pulsmessers messen. **Auf Seite 20 finden Sie Informationen zur Bestellung eines optionalen Pulsmessers.**

Sie können auch das Lautsprechersystem des Trainingscomputers während des Trainings verwenden.

**Fletch** Der Trainingscomputer verfügt zudem über unzählige iFit-Workouts, wenn Sie die iFit-App auf Ihr Smartgerät und herunterladen und dieses mit dem Trainingscomputer verbinden.

Mit der iFit-App können Sie auf eine große und vielfältige Bibliothek von Video-Workouts zugreifen, eigene Workouts erstellen, Ihre Workout-Resultate verfolgen und auf viele weitere Funktionen zugreifen.

Jedes iFit-Workout ändert den Widerstand der Pedale automatisch, während ein iFit-Trainer Sie durch ein immersives und wirksames Video-Workout leitet.

**Um den manuellen Modus zu verwenden,** siehe Seite 17. **Um ein iFit-Workout zu verwenden,** siehe Seite 19. **Um Ihren Pulsmesser mit dem Trainingscomputer zu verbinden,** siehe Seite 20. **Um Computereinstellungen zu ändern,** siehe Seite 21.

Hinweis: Sollte sich eine Folie aus Plastik auf dem Display befinden, entfernen Sie die Folie.

drücken Sie mehrmals die Taste Std/Metric (Standard/<br>statiisch) Hinweis: Der Trainingscomputer kann Geschwindigkeit und Distanz in amerikanischen oder metrischen Maßeinheiten anzeigen. Um die Maßeinheit zu ändern, metrisch).

#### **DEN MANUELLEN MODUS VERWENDEN**

#### **1. Fangen Sie an zu treten oder drücken Sie eine beliebige Taste am Trainingscomputer, um den Trainingscomputer einzuschalten.**

Wenn der Trainingscomputer eingeschaltet wird, schaltet sich das Display ein. Der Trainingscomputer ist dann einsatzbereit.

#### **2. Den manuellen Modus wählen.**

Wenn Sie den Trainingscomputer einschalten, wird der manuelle Modus automatisch gewählt.

#### **3. Den Pedalwiderstand nach Wunsch ändern.**

Fangen Sie an zu treten, um den manuellen Modus zu starten.

Während Sie treten, können Sie den Pedalwiderstand ändern. Um den Widerstand zu ändern, drücken Sie eine der nummerierten Tasten Silent Magnetic Resistance (stiller magnetischer Widerstand) oder die Erhöhungstaste bzw. Verringerungstaste Silent Magnetic Resistance (stiller magnetischer Widerstand).

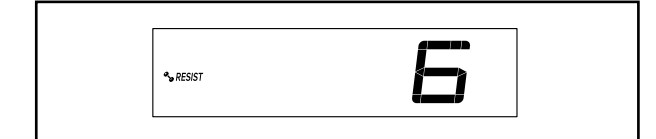

Hinweis: Nachdem Sie eine Taste drücken, dauert es einen Moment, bis die Pedale den gewählten Widerstandsgrad erreichen.

#### **4. Ihren Fortschritt auf dem Display verfolgen.**

Das Display kann die folgenden Workout-Informationen anzeigen:

 **CALS (Kalorien)** – Die ungefähre Anzahl von Kalorien, die Sie verbrannt haben.

**CALS/HR (Kalorien pro Stunde)** – Die ungefähre Anzahl von Kalorien, die Sie gerade pro Stunde verbrennen.

 **MI oder KM (Distanz)** – Die Distanz in Meilen oder Kilometern, die Sie getreten haben. Um die Maßeinheit zu ändern, drücken Sie die Taste Std/ Metric (Standard/metrisch).

**Pace (Tempo)** – Ihre Trittgeschwindigkeit in Minuten pro Meile oder Minuten pro Kilometer. Um die Maßeinheit zu ändern, drücken Sie die Taste Std/Metric (Standard/metrisch).

 **BPM und Herzsymbol (Puls)** – Ihre Herzfrequenz, wenn Sie einen kompatiblen Pulsmesser verwenden (siehe Schritt 5).

 **RESIST (Widerstand)** – Der Widerstandsgrad der Pedale.

**RPM (U/min)** – Ihre Trittgeschwindigkeit in Umdrehungen pro Minute (RPM).

 **MPH oder KPH (Geschwindigkeit)** – Ihre Trittgeschwindigkeit in Meilen pro Stunde oder Kilometern pro Stunde. Um die Maßeinheit zu ändern, drücken Sie die Taste Std/Metric (Standard/metrisch).

**Time (Zeit)** – Die verstrichene Zeit.

Drücken Sie mehrmals die Taste Display (A) zum Ansehen der gewünschten Workout-Informationen auf dem Display.

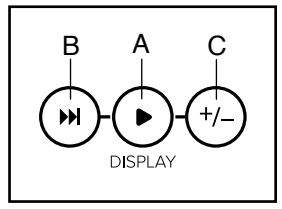

**Wechselmodus** – Der Trainingscomputer verfügt auch über einen Wechselmodus, der Workout-Informationen in einem sich wiederholenden Zyklus anzeigt. Um den Wechselmodus zu aktivieren, drücken Sie die Taste Scan (abwechseln) (B). Die Wechselmarkierung (D) und das Wort SCAN (abwechseln) schalten sich auf dem Display ein.

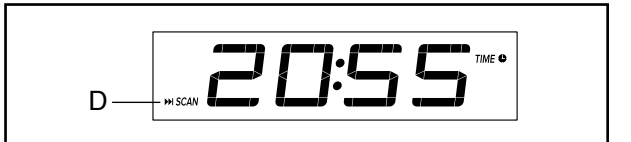

**Um den Wechselzyklus manuell weiterzuschalten,** drücken Sie mehrmals die Taste Scan (abwechseln).

 **Um den Wechselmodus auszuschalten,** drücken Sie die Taste Display. Die Wechselmarkierung und das Wort SCAN (abwechseln) schalten sich aus.

Sie können den Wechselmodus auch so anpassen, dass nur die gewünschten Workout-Informationen in einem sich wiederholenden Zyklus angezeigt werden.

 **Um den Wechselmodus anzupassen,** drücken Sie zuerst die Taste Display mehrmals, bis die Workout-Informationen, die Sie dem Wechselzyklus hinzufügen oder aus ihm entfernen möchten, auf dem Display erscheinen.

Als Nächstes drücken Sie die Taste Add/ Remove (hinzufügen/ entfernen) (C), um diese Workout-Informationen dem Wechselzyklus hinzuzufügen oder sie daraus zu entfernen.

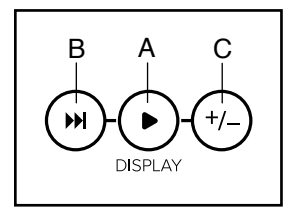

**Wenn Workout-Informationen hinzugefügt werden,** schaltet sich die entsprechende Markierung auf dem Display ein. **Wenn Workout-Informationen entfernt werden,** schaltet sich die entsprechende Markierung aus.

Dann drücken Sie die Taste Scan (abwechseln), um den Wechselmodus einzuschalten.

Hinweis: Der Trainingscomputer zeigt Ihre Herzfrequenz automatisch im Wechselzyklus an, wenn er einen Puls von einem Pulsmesser erkennt.

Um den Trainingscomputer vorübergehend anzuhalten, hören Sie einfach auf zu treten. Wenn der Trainingscomputer pausiert, blinkt die Zeit auf dem Display. Um das Workout wieder aufzunehmen, fangen Sie einfach wieder mit der Trittbewegung an.

Hinweis: Der Trainingscomputer kann die Geschwindigkeit und Distanz in amerikanischen oder metrischen Maßeinheiten anzeigen. Um die Maßeinheit zu ändern, drücken Sie die Taste Std/ Metric (Standard/metrisch).

#### **5. Falls gewünscht, einen kompatiblen Pulsmesser tragen und Ihre Herzfrequenz messen.**

Sie können einen kompatiblen Pulsmesser tragen, um Ihre Herzfrequenz zu messen. Hinweis: Der Trainingscomputer ist mit allen Bluetooth® Smart Pulsmessern kompatibel.

Bei manchen Modellen gehört ein kompatibler Pulsmesser zum Lieferumfang. Gehört ein Pulsmesser zum Lieferumfang, siehe DER PULS-MESSER in dieser Anleitung, um herauszufinden, wie man diesen benutzt.

#### **Ist bei diesem Modell kein kompatibler Pulsmesser enthalten, können Sie Informationen zur Bestellung auf Seite 20 finden.**

Zum Verbinden eines kompatiblen Pulsmessers mit dem Trainingscomputer drücken Sie die iFit Sync Taste am Trainingscomputer. Die Kopplungszahl des Trainingscomputers erscheint auf dem Display. Wenn eine Verbindung hergestellt ist, leuchtet die LED am Trainingscomputer zweimal rot auf. Wenn Ihr Herzschlag erkannt ist, wird Ihre Herzfrequenz angezeigt. Weitere Informationen finden Sie unter EINE VERBINDUNG ZWISCHEN IHREM PULSMESSER UND DEM TRAININGS-COMPUTER HERSTELLEN auf Seite 20.

#### **6. Wenn Sie mit dem Training fertig sind, schaltet sich der Trainingscomputer automatisch aus.**

Wenn die Pedale mehrere Sekunden lang nicht bewegt werden, pausiert der Trainingscomputer und die Zeit blinkt auf dem Display. Um Ihr Workout wieder aufzunehmen, fangen Sie einfach wieder mit der Trittbewegung an.

Wenn die Pedale einige Minuten nicht bewegt und keine Tasten gedrückt werden, schaltet sich der Trainingscomputer aus und das Display wird zurückgesetzt.

Hinweis: Der Trainingscomputer bietet einen Demo-Modus an, der für die Verwendung bestimmt ist, wenn der Ellipsentrainer in einem Geschäft ausgestellt wird. Falls der Demomodus aktiviert ist, schaltet sich der Trainingscomputer nicht aus und das Display wird nicht zurückgesetzt, wenn Sie mit dem Training fertig sind. Um den Demomodus zu deaktivieren, siehe COMPUTEREINSTELLUNGEN ÄNDERN auf Seite 21.

#### **EIN IFIT-WORKOUT VERWENDEN**

Der Trainingscomputer ermöglicht Ihnen den Zugriff auf eine große und vielseitige Bibliothek von iFit-Workouts, wenn Sie die iFit-App auf Ihr Smartgerät herunterladen und dieses mit dem Trainingscomputer verbinden.

Hinweis: Der Trainingscomputer unterstützt Bluetooth-Verbindungen mit Smartgeräten über die iFit-App und mit kompatiblen Pulsmessern. Andere Bluetooth-Verbindungen werden nicht unterstützt.

#### **1. Die iFit-App auf Ihr Smartgerät herunterladen und installieren.**

Öffnen Sie auf Ihrem iOS® oder Android™ Smartgerät den App Store℠ oder den Google Play™ Laden, suchen Sie nach der kostenlosen iFit-App und installieren Sie dann die App auf Ihrem Smartgerät. **Vergewissern Sie sich, dass die Bluetooth-Option auf Ihrem Smartgerät aktiviert ist.**

Dann öffnen Sie die iFit-App und befolgen Sie die Anweisungen, um ein iFit-Konto zu erstellen und Einstellungen anzupassen.

Nehmen Sie sich Zeit, um die iFit-App mit ihren Funktionen und Einstellungen kennenzulernen.

#### **2. Auf Wunsch eine Verbindung zwischen Ihrem Pulsmesser und dem Trainingscomputer herstellen.**

Wenn Sie vorhaben, sowohl Ihren Pulsmesser als auch Ihr Smartgerät mit dem Trainingscomputer zu verbinden, **müssen Sie zuerst die Verbindung mit dem Pulsmesser herstellen, bevor Sie die Verbindung mit dem Smartgerät herstellen.** Siehe EINE VERBINDUNG ZWISCHEN IHREM PULSMESSER UND DEM TRAININGS-COMPUTER HERSTELLEN auf Seite 20.

#### **3. Ihr Smartgerät mit dem Trainingscomputer verbinden.**

Drücken Sie die iFit Sync Taste am Trainingscomputer. Die Kopplungszahl des Trainingscomputers erscheint auf dem Display. Dann befolgen Sie die Anweisungen in der iFit-App, um zwischen Ihrem Smartgerät und dem Trainingscomputer eine Verbindung herzustellen.

Sobald eine Verbindung hergestellt ist, wechselt die LED am Trainingscomputer auf dauerhaftes Blau.

#### **4. Ein iFit-Workout wählen.**

Berühren Sie in der iFit-App die Tasten im unteren Bildschirmbereich, um entweder das Hauptmenü (Taste Home) oder die Workout-Bibliothek (Taste Browse) zu wählen.

Um ein Workout von dem Hauptmenü oder der Workout-Bibliothek zu wählen, berühren Sie einfach die gewünschte Workout-Taste auf dem Bildschirm. Lassen Sie den Finger über den Bildschirm gleiten oder wischen Sie mit dem Finger, um nach oben oder unten zu scrollen, falls nötig.

Wenn Sie ein Workout wählen, zeigt der Bildschirm eine Workout-Übersicht an, die Einzelheiten wie die Dauer und Distanz des Workouts sowie die ungefähre Anzahl von Kalorien, die Sie während des Workouts verbrennen werden, enthält.

#### **5. Das Workout beginnen.**

Berühren Sie *Start Workout* (Workout starten), um das Workout zu starten.

Bei manchen Workouts werden Sie von einem iFit-Trainer durch ein Video-Workout geführt. Berühren Sie die Tontaste (Musiknotensymbol), um Optionen für Musik, Trainer-Stimme und Lautstärke für das Workout zu wählen.

Während mancher Workouts zeigt der Bildschirm eine Karte der Route und eine Markierung, die Ihren Fortschritt anzeigt. Berühren Sie die Tasten auf dem Bildschirm, um die gewünschten Kartenoptionen zu wählen.

Falls die Widerstandseinstellung des laufenden Abschnitts in Ihrem Workout zu hoch oder zu niedrig ist, können Sie sich über die Einstellung hinwegsetzen, indem Sie die Tasten Silent Magnetic Resistance (stiller magnetischer Widerstand) auf dem Trainingscomputer drücken. **WICHTIG: Wenn der laufende Abschnitt endet, stellt sich der Widerstand automatisch auf die programmierte Widerstandseinstellung des nächsten Abschnitts ein.**

 **Hinweis: Das in der Workout-Beschreibung angegebene Kalorienziel ist eine geschätzte Anzahl von Kalorien, die Sie während des Workouts verbrennen werden. Die tatsächliche Anzahl von verbrannten Kalorien hängt von mehreren Faktoren ab, wie z. B. Ihrem Gewicht. Zusätzlich wird die Anzahl der Kalorien, die Sie verbrennen, beeinträchtigt, wenn Sie den Widerstandsgrad während des Workouts manuell ändern.**

Um das Workout vorübergehend anzuhalten, berühren Sie einfach den Bildschirm oder hören Sie auf zu treten. Um das Workout wieder aufzunehmen, fangen Sie einfach wieder an zu treten.

Um das Workout zu beenden, berühren Sie zum Pausieren des Workouts den Bildschirm und befolgen Sie dann die Aufforderungen auf dem Bildschirm, um das Workout zu beenden und zum Hauptmenü zurückzukehren.

Wenn das Workout endet, erscheint auf dem Bildschirm eine Workout-Zusammenfassung. Falls gewünscht können Sie Optionen wie das Hinzufügen eines Workouts zu Ihrem Verzeichnis oder das Hinzufügen eines Workouts zu Ihrer Favoritenliste wählen. Dann berühren Sie *Save Workout* (Workout speichern), um zum Hauptmenü zurückzukehren.

#### **6. Die Verbindung zwischen Ihrem Smartgerät und dem Trainingscomputer trennen.**

Um die Verbindung zwischen Ihrem Smartgerät und dem Trainingscomputer zu trennen, wählen Sie zuerst die Trennoption in der iFit-App. Dann halten Sie die iFit Sync Taste am Trainingscomputer gedrückt, bis die LED am Trainingscomputer auf dauerhaftes Grün wechselt.

Hinweis: Alle Bluetooth-Verbindungen zwischen dem Trainingscomputer und anderen Geräten (inklusive Smartgeräte, Pulsmesser usw.) werden dadurch unterbrochen.

#### **7. Wenn Sie mit dem Training fertig sind, schaltet sich der Trainingscomputer automatisch aus.**

Wenn die Pedale mehrere Sekunden lang nicht bewegt werden, pausiert der Trainingscomputer.

Wenn die Pedale einige Minuten nicht bewegt und keine Tasten gedrückt werden, schaltet sich der Trainingscomputer aus und das Display wird zurückgesetzt.

#### **EINE VERBINDUNG ZWISCHEN IHREM PULSMESSER UND DEM TRAININGSCOMPUTER HERSTELLEN**

Der Trainingscomputer ist mit allen Bluetooth Smart Pulsmessern kompatibel.

Zum Verbinden Ihres Bluetooth Smart Pulsmessers mit dem Trainingscomputer drücken Sie die iFit Sync Taste am Trainingscomputer. Die Kopplungszahl des Trainingscomputers erscheint auf dem Display. Wenn eine Verbindung hergestellt ist, leuchtet die LED am Trainingscomputer zweimal rot auf.

Hinweis: Befinden sich mehr als ein kompatibler Pulsmesser in der Nähe des Trainingscomputers, wird eine Verbindung mit dem Pulsmesser mit dem stärksten Signal hergestellt.

Zum Trennen Ihres Pulsmessers vom Trainingscomputer halten Sie die iFit Sync Taste am Trainingscomputer gedrückt, bis die LED am Trainingscomputer auf dauerhaftes Grün wechselt.

Hinweis: Alle Bluetooth-Verbindungen zwischen dem Trainingscomputer und anderen Geräten (inklusive Smartgeräte, Pulsmesser usw.) werden dadurch unterbrochen.

#### **DER OPTIONALE PULSMESSER**

Unabhängig davon, ob Sie Fett verbrennen oder Ihr Herz-Kreislauf-System stärken wollen, müssen Sie die richtige **Herzfrequenz** während des Workouts auf-

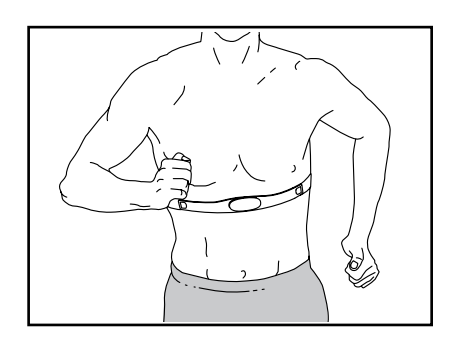

rechterhalten, um ein optimales Ergebnis zu erzielen. Der optionale Pulsmesser kann Sie beim Erreichen Ihrer persönlichen Fitnessziele unterstützen, indem er es Ihnen ermöglicht, während des Trainings Ihre Herzfrequenz kontinuierlich zu überprüfen. **Zum Kauf eines optionalen Pulsmessers sehen Sie bitte auf der Vorderseite dieser Anleitung nach.**

Hinweis: Der Trainingscomputer ist mit allen Bluetooth Smart Pulsmessern kompatibel.

#### **COMPUTEREINSTELLUNGEN ÄNDERN**

#### **1. Den Einstellungsmodus wählen.**

Um den Einstellungsmodus zu wählen, drücken Sie die Taste Settings (Einstellungen). Der erste Einstellungsbildschirm erscheint auf dem Display.

Hinweis: Wenn Sie den manuellen Modus oder ein iFit-Workout verwenden, beenden Sie Ihr Workout, bevor Sie die Taste Settings (Einstellungen) drücken.

#### **2. Im Einstellungsmodus navigieren.**

Wenn der Einstellungsmodus gewählt ist, können Sie durch mehrere Einstellungsbildschirme navigieren. Drücken Sie die Taste Display mehrmals, um den gewünschten Einstellungsbildschirm zu wählen.

#### **3. Einstellungen wunschgemäß ändern.**

 **Software-Versionsnummer** – Die Software-Versionsnummer erscheint auf dem Display.

 **Maßeinheit** – Die aktuell gewählte Maßeinheit erscheint auf dem Display. Der Trainingscomputer kann die Geschwindigkeit und Distanz in amerikanischen oder metrischen Maßeinheiten anzeigen. Um die Maßeinheit zu ändern, drücken Sie mehrmals die Taste Std/Metric (Standard/metrisch). Um die Workout-Informationen in amerikanischen Einheiten zu sehen, wählen Sie STD (Standard). Um die Workout-Informationen in metrischen Einheiten zu sehen, wählen Sie MET (metrisch).

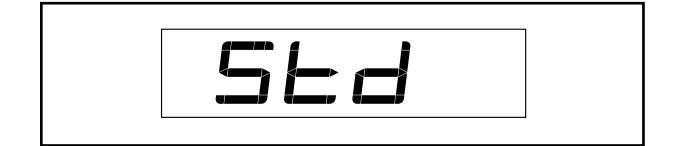

 **Displayprüfung** – Dieser Bildschirm ist Wartungstechnikern zugedacht, damit sie bestimmen können, ob das Display richtig funktioniert.

 **Tastenprüfung** – Dieser Bildschirm ist für Wartungstechniker bestimmt, damit sie feststellen können, ob eine bestimmte Taste richtig funktioniert.

 **Gesamtzeit** – Das Wort TIME (Zeit) erscheint auf dem Display. Das Display zeigt die gesamte Anzahl von Stunden an, die der Ellipsentrainer in Gebrauch war.

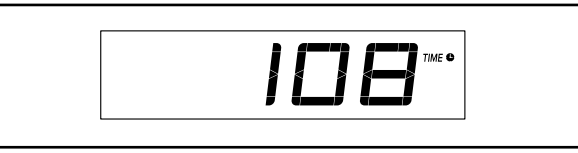

**Gesamtdistanz** – Die Buchstaben MI (Meilen) oder KM (Kilometer) erscheinen auf dem Display. Das Display zeigt die Gesamtdistanz (in Meilen oder in Kilometern) an, die auf dem Ellipsentrainer getreten wurde.

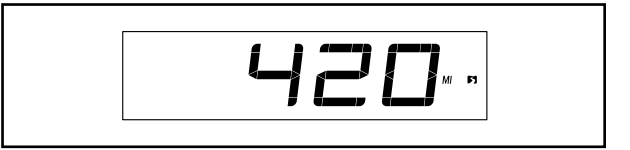

 **Kontraststufe** – Die aktuell gewählte Kontraststufe erscheint auf dem Display. Drücken Sie die Erhöhungstaste bzw. Verringerungstaste Silent Magnetic Resistance (stiller magnetischer Widerstand), um die Kontraststufe einzustellen.

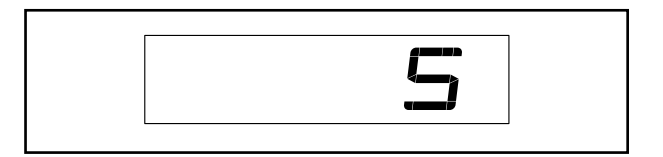

 **Demomodus** – Die aktuell gewählte Demomodus-Option erscheint auf dem Display. Der Trainingscomputer bietet einen Demo-Modus an, der für die Verwendung bestimmt ist, wenn der Ellipsentrainer in einem Geschäft ausgestellt wird. Falls der Demomodus aktiviert ist, schaltet sich der Trainingscomputer nicht aus und das Display wird nicht zurückgesetzt, wenn Sie mit dem Training fertig sind. Drücken Sie mehrmals die Erhöhungstaste Silent Magnetic Resistance (stiller magnetischer Widerstand), um eine Demo-Modus-Option zu wählen. Um den Demomodus einzuschalten, wählen Sie DON (Demo ein). Um den Demomodus auszuschalten, wählen Sie DOFF (Demo aus).

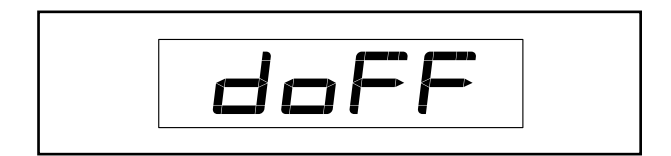

#### **4. Den Einstellungsmodus verlassen.**

Drücken Sie die Taste Settings (Einstellungen), um den Einstellungsmodus zu verlassen.

### **WARTUNG UND FEHLERSUCHE**

### **WARTUNG**

Eine regelmäßige Wartung ist für die optimale Leistung und zur Verminderung der Abnutzung von äußerster Wichtigkeit. Inspizieren Sie bei jeder Verwendung des Ellipsentrainers alle Teile und ziehen Sie diese richtig nach. Abgenutzte Teile müssen sofort ersetzt werden. Verwenden Sie nur Teile, die vom Hersteller stammen.

Um den Ellipsentrainer zu reinigen, benutzen Sie ein feuchtes Tuch und eine kleine Menge eines milden Spülmittels. **WICHTIG: Halten Sie Flüssigkeiten vom Trainingscomputer fern und setzen Sie den Trainingscomputer keinem direkten Sonnenlicht aus.**

#### **FEHLERSUCHE AM TRAININGSCOMPUTER**

Lässt sich der Trainingscomputer nicht einschalten, vergewissern Sie sich, dass der Stromadapter ganz eingesteckt wurde.

**Falls ein Ersatz für den Stromadapter erforderlich ist, rufen Sie die Telefonnummer auf dem Umschlag dieser Anleitung an. WICHTIG: Um ein Beschädigen des Trainingscomputers zu vermeiden, benutzen Sie nur einen geregelten Stromadapter, der vom Hersteller geliefert wurde.**

#### **DEN REEDSCHALTER EINSTELLEN**

Gibt der Trainingscomputer falsche Rückmeldungen, dann muss der Reedschalter eingestellt werden. Um den Reedschalter einzustellen, **ziehen Sie zuerst den Stromadapter heraus.**

Entfernen Sie den oberen Schutz (41) mithilfe eines Flachschlitz-Schraubendrehers.

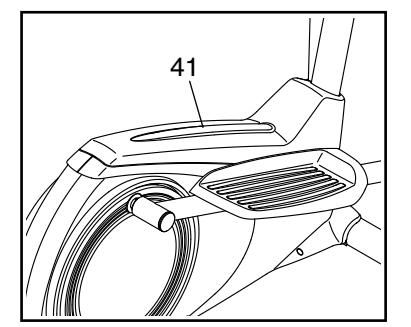

Hinweis: Der Übersichtlichkeit halber wird die rechte Pedalscheibe in der Abbildung unten nicht abgebildet.

Finden Sie den Reedschalter (53). Lockern Sie die M4 x 16mm Schraube (52) ein wenig.

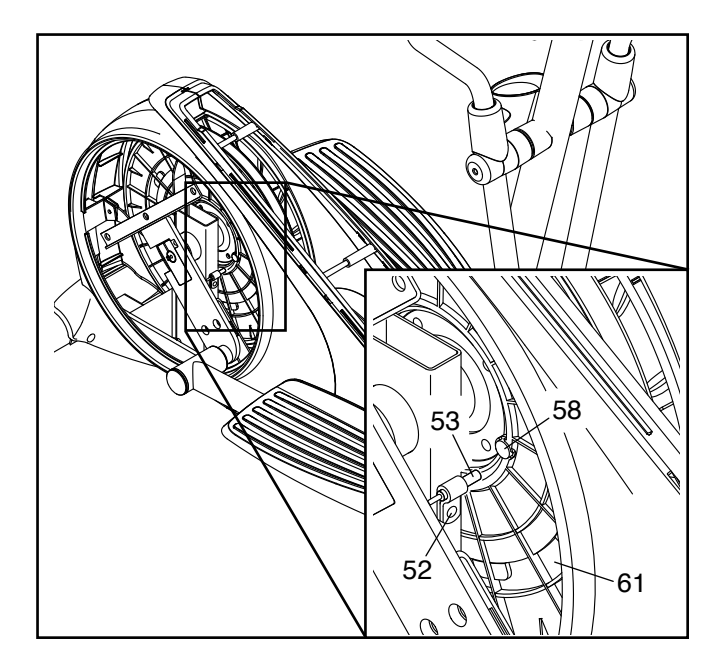

Als Nächstes drehen Sie die Rolle (61), bis ein Magnet (58) auf den Reedschalter (53) ausgerichtet ist. Schieben Sie den Reedschalter leicht zum Magneten hin oder davon weg. Dann ziehen Sie die M4 x 16mm Schraube (52) wieder fest. Stecken Sie den Stromadapter ein und drehen Sie kurz an der Rolle.

Wiederholen Sie diesen Vorgang, bis der Trainingscomputer richtige Rückmeldungen liefert.

Wenn der Reedschalter richtig eingestellt ist, befestigen Sie den oberen Schutz wieder und stecken Sie den Stromadapter ein.

#### **DEN ANTRIEBSRIEMEN EINSTELLEN**

Falls Sie bemerken, dass die Pedale beim Treten rutschen, obwohl der Widerstand auf den höchsten Grad eingestellt ist, muss der Antriebsriemen möglicherweise eingestellt werden.

Um den Antriebsriemen einzustellen, **ziehen Sie zuerst den Stromadapter heraus.** Dann müssen Sie die Pedalarme, die Pedalscheiben und den linken Schutz wie unten beschrieben entfernen.

**Siehe Schritt 14 auf Seite 12 und Schritt 15 auf Seite 13.** Entfernen Sie den linken und rechten Pedalarm (11, 12).

**Siehe EXPLOSIONSZEICHNUNG A auf Seite 26.** Entfernen Sie die linke und rechte Pedalscheibe (15) mithilfe eines Flachschlitz-Schraubendrehers.

Als Nächstes identifizieren Sie den linken und den rechten Schutz (3, 4). Entfernen Sie alle M4 x 16mm Schrauben (52) vom linken und rechten Schutz.

Als Nächstes entfernen Sie die zwei M6 x 18mm Schrauben (43). Dann entfernen Sie den linken Schutz (3).

Als Nächstes lockern Sie die M8 x 22mm Schraube (65) und drehen Sie den M10 x 60mm Bolzen (62), bis der Antriebsriemen (19) straff ist.

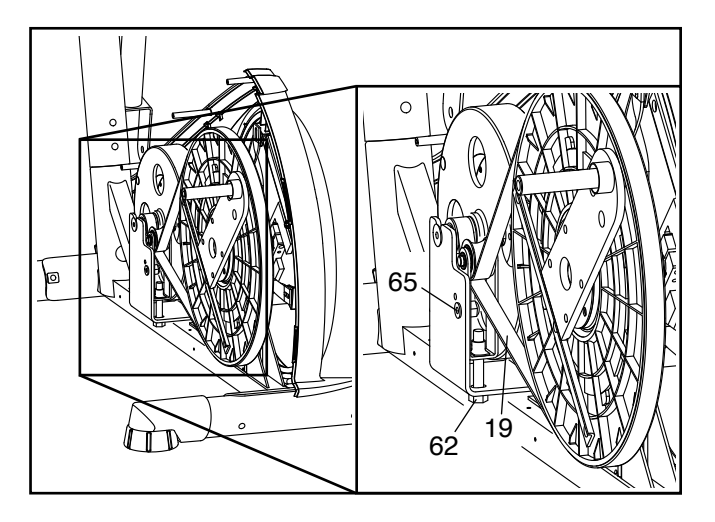

Wenn der Antriebsriemen (19) straff ist, ziehen Sie die M8 x 22mm Schraube (65) fest.

Dann befestigen Sie wieder die Schutze, die Pedalscheiben und die Pedalarme. Stecken Sie den Stromadapter ein.

### **TRAININGSRICHTLINIEN**

### **WARNUNG: Bevor Sie mit**

**diesem oder irgendeinem anderen Trainingsprogramm beginnen, konsultieren Sie Ihren Arzt. Dies ist besonders für Personen über 35 Jahre oder für Personen mit vorher existierenden Gesundheitsproblemen wichtig.**

Die folgenden Richtlinien helfen Ihnen beim Planen Ihres Trainingsprogramms. Um detaillierte Trainingsinformationen zu bekommen, beschaffen Sie sich ein angesehenes Buch oder konsultieren Sie Ihren Arzt. Vergessen Sie nicht, dass gute Ernährung und ausreichende Erholung grundlegend für erfolgreiche Resultate sind.

#### **TRAININGSINTENSITÄT**

Ob es Ihr Ziel ist, Fett zu verbrennen oder Ihr Herz-Kreislauf-System zu stärken: der Schlüssel zum Erfolg ist die richtige Trainingsintensität. Sie können Ihre Herzfrequenz als Orientierungshilfe nutzen, um den richtigen Intensitätsgrad zu finden. Das unten stehende Diagramm zeigt die empfohlenen Herzfrequenzen für Fettverbrennung und aerobes Training.

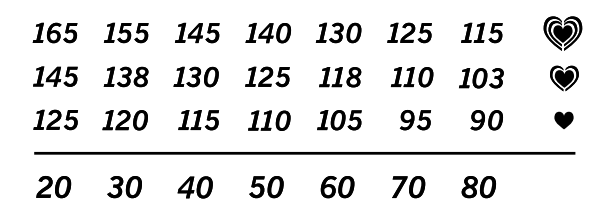

Um den richtigen Intensitätsgrad festzustellen, suchen Sie Ihr Alter unten in der Tabelle (das Alter wird zur nächsten Dekade auf- oder abgerundet). Die drei Zahlen, die sich direkt über Ihrem Alter befinden, stellen Ihre "Trainingszone" dar. Die niedrigste Zahl ist die Herzfrequenz für Fettverbrennung, die mittlere Zahl die Herzfrequenz für maximale Fettverbrennung und die höchste Zahl die Herzfrequenz für aerobes Training.

**Fettverbrennung** – Um Fett effektiv zu verbrennen, müssen Sie mit relativ niedriger Intensität über einen anhaltenden Zeitraum trainieren. Während der ersten paar Minuten des Trainings verbraucht Ihr Körper Kohlenhydratkalorien zur Energieerzeugung. Erst nach den ersten Minuten des Trainings fängt Ihr Körper an, gespeicherte Fettkalorien zur Energieerzeugung zu verwenden. Ist es Ihr Ziel, Fett zu verbrennen, passen Sie Ihre Trainingsintensität an, bis sich Ihre Herzfrequenz in der Nähe der niedrigsten Zahl Ihrer Trainingszone befindet. Zur maximalen Fettverbrennung trainieren Sie so, dass sich Ihre Herzfrequenz in der Nähe der mittleren Zahl Ihrer Trainingszone befindet.

**Aerobes Training** – Ist es Ihr Ziel, Ihr Herz-Kreislauf-System zu stärken, dann müssen Sie aerobes Training betreiben. Diese Aktivität verbraucht über lange Zeiträume große Mengen von Sauerstoff. Für aerobes Training passen Sie die Intensität Ihres Trainings an, bis Ihre Herzfrequenz in der Nähe der höchsten Zahl in Ihrer Trainingszone liegt.

#### **IHRE HERZFREQUENZ MESSEN**

Um Ihre Herzfrequenz zu messen, trainieren Sie mindestens vier Minuten lang. Dann hören Sie auf zu trainieren und legen zwei Finger auf Ihr Handgelenk, wie abgebildet. Zählen Sie sechs

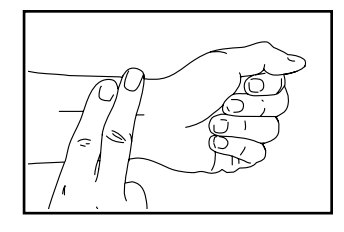

Sekunden lang Ihren Herzschlag und multiplizieren Sie das Ergebnis mit 10, um Ihre Herzfrequenz herauszufinden. Wenn Sie z. B. in sechs Sekunden 14 Herzschläge zählen, dann ist Ihre Herzfrequenz 140 Schläge pro Minute.

#### **WORKOUT-RICHTLINIEN**

**Aufwärmen** – Beginnen Sie mit 5 bis 10 Minuten Dehnen und leichten Übungen. Als Vorbereitung auf das anstehende Training steigen beim Aufwärmen die Körpertemperatur und die Herzfrequenz an und der Kreislauf wird angeregt.

**Training in der Trainingszone** – Trainieren Sie 20 bis 30 Minuten lang mit Ihrer Herzfrequenz in Ihrer Trainingszone. (Während der ersten paar Wochen Ihres Trainingsprogramms sollten Sie Ihre Herzfrequenz nicht länger als 20 Minuten in Ihrer Trainingszone halten.) Atmen Sie während des Trainings regelmäßig und tief. Halten Sie niemals den Atem an.

**Abkühlen** – Beenden Sie Ihr Training mit 5 bis 10 Minuten Dehnen. Dehnen erhöht die Flexibilität der Muskeln und verhindert Probleme, die sich nach dem Training ergeben könnten.

#### **TRAININGSHÄUFIGKEIT**

Um Ihre Kondition zu erhalten oder zu verbessern, sollten Sie dreimal wöchentlich trainieren. Zwischen den einzelnen Workouts sollten Sie jeweils mindestens einen Ruhetag einlegen. Nach ein paar Monaten regelmäßigen Trainings können Sie bis zu fünfmal pro Woche trainieren, falls gewünscht. Vergessen Sie nicht, der Schlüssel zum Erfolg ist, Ihr Training zu einem regelmäßigen und angenehmen Teil Ihres täglichen Lebens zu machen.

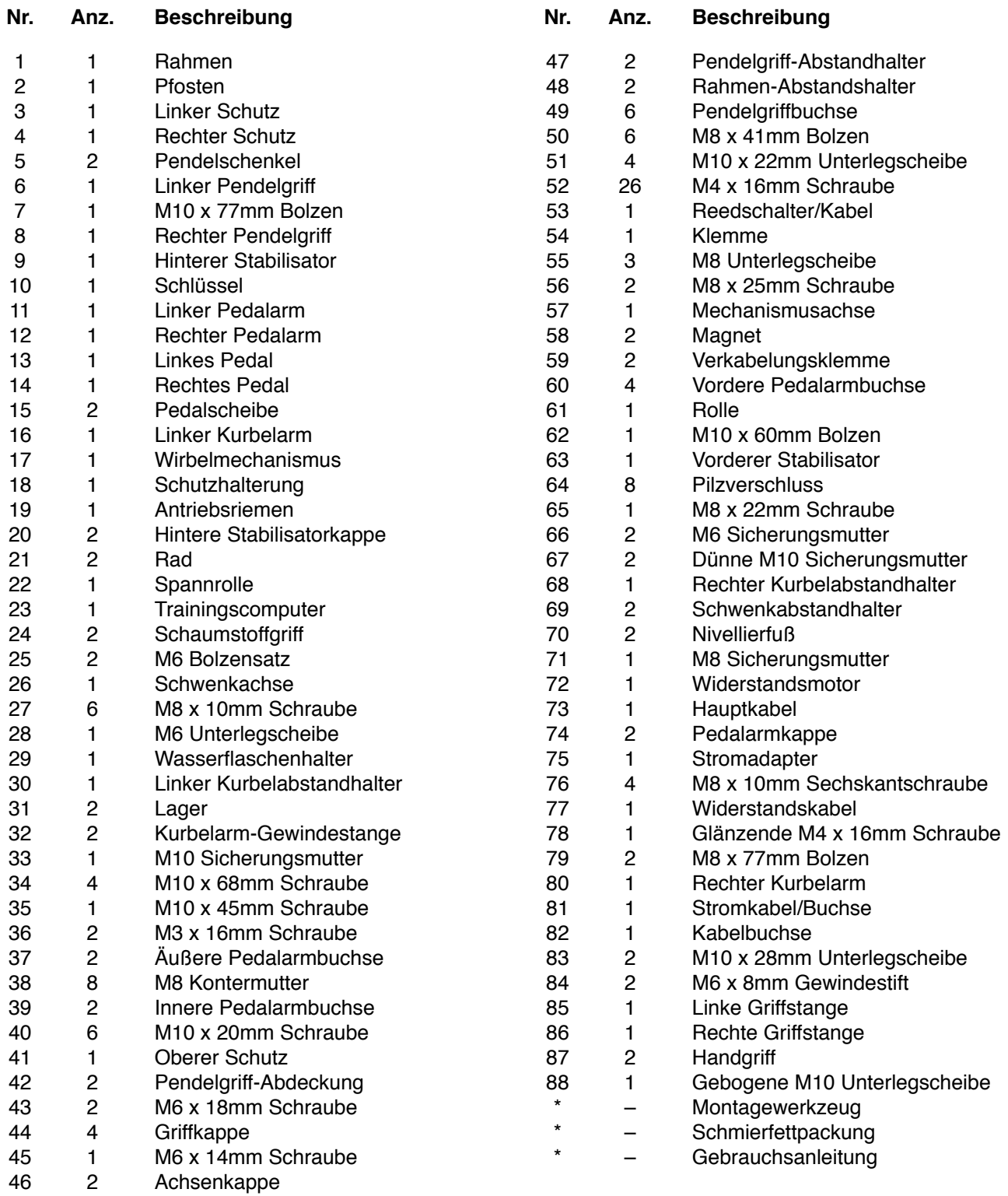

**TEILELISTE** Modell-Nr. PFEL02921-INT.0 R0521A

Hinweis: Technische Änderungen ohne Ankündigung vorbehalten. Auf der Rückseite dieser Anleitung finden Sie Informationen zur Bestellung von Ersatzteilen. \*Weist auf ein nicht abgebildetes Teil hin.

### **EXPLOSIONSZEICHNUNG A** Modell-Nr. PFEL02921-INT.0 R0521A

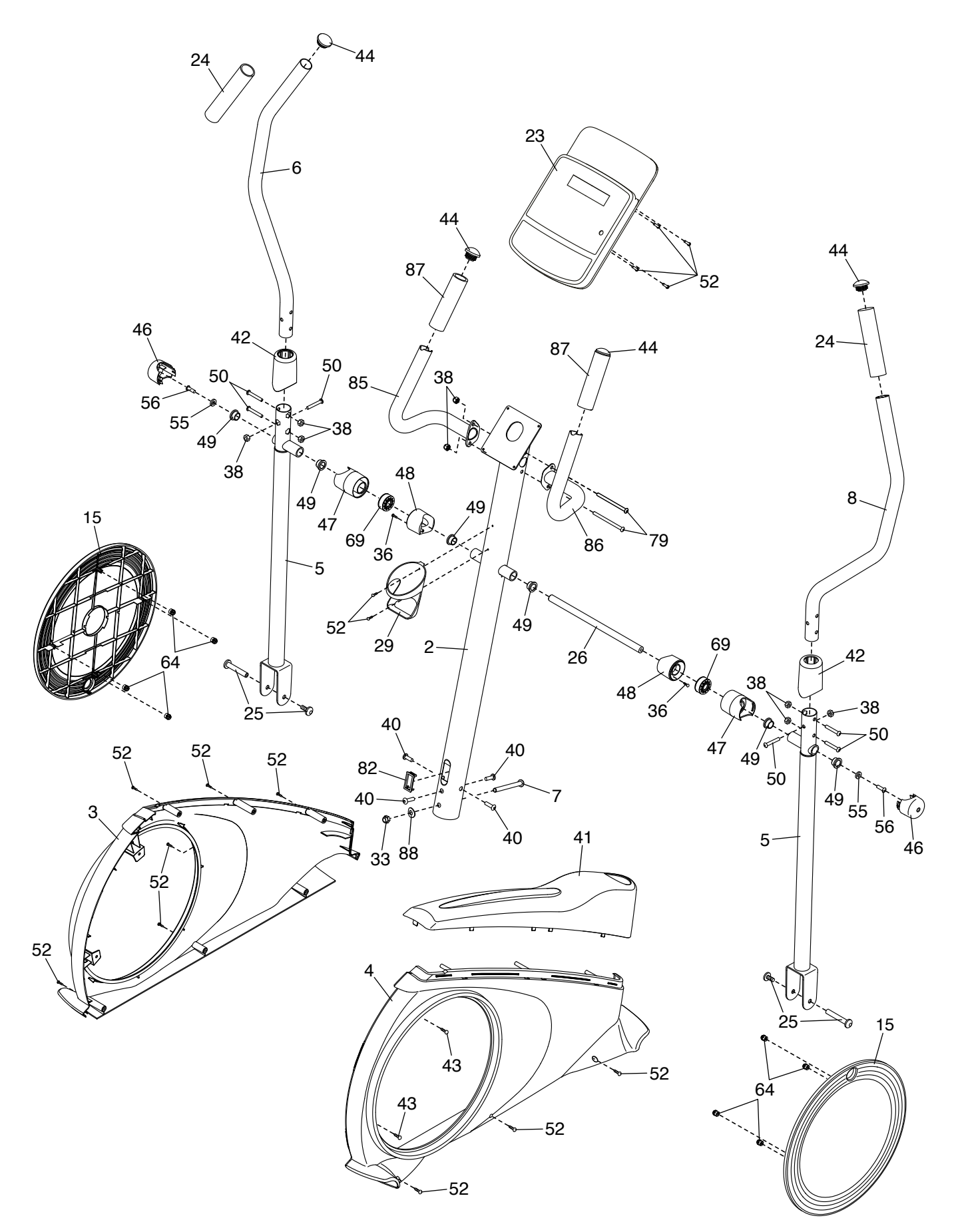

### **EXPLOSIONSZEICHNUNG B** Modell-Nr. PFEL02921-INT.0 R0521A

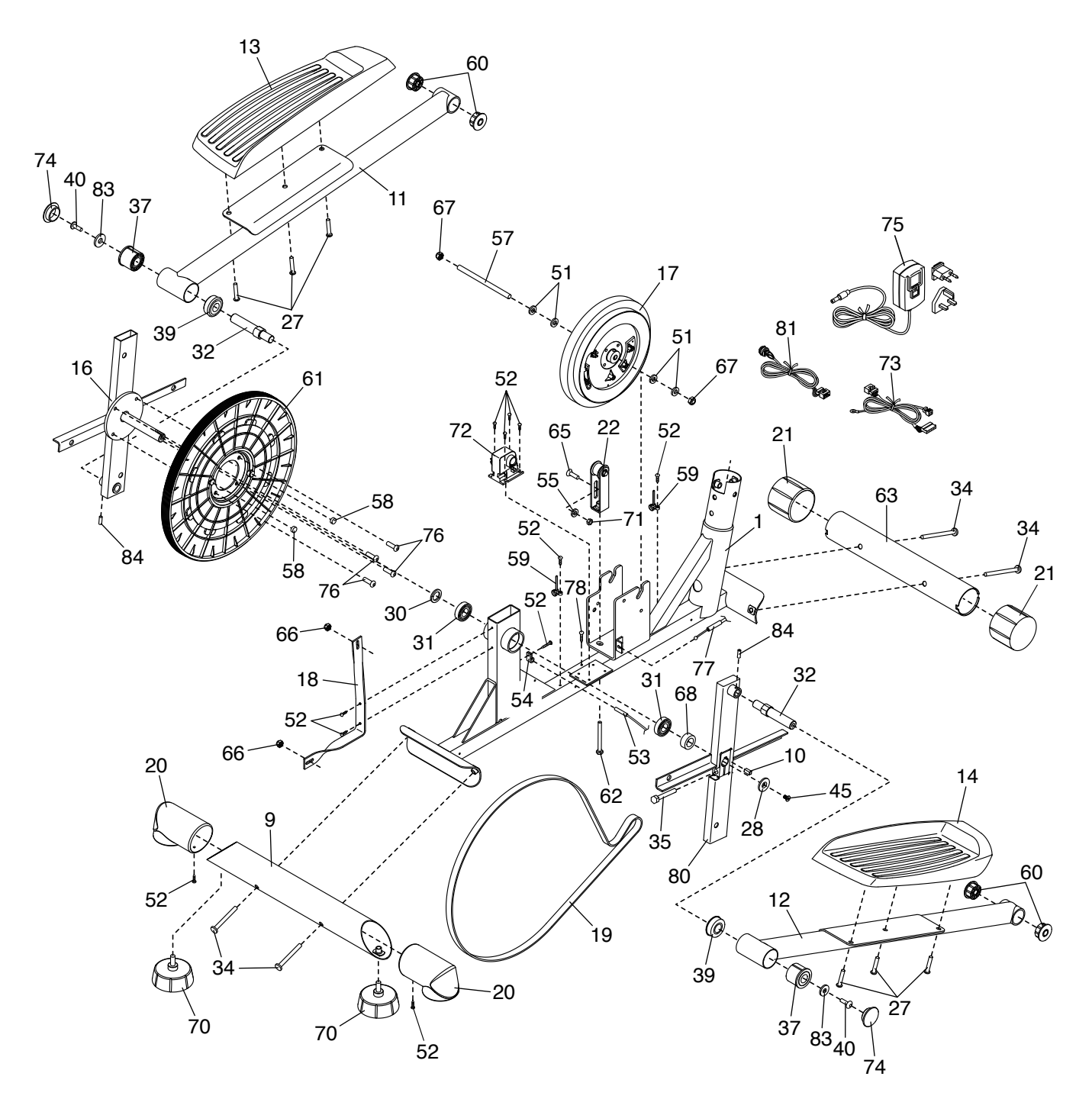

### **BESTELLUNG VON ERSATZTEILEN**

Zur Bestellung von Ersatzteilen sehen Sie bitte auf der Vorderseite dieser Anleitung nach. Damit wir Ihnen behilflich sein können, halten Sie folgende Informationen bereit, wenn Sie uns kontaktieren:

- Die Modell- und Seriennummer des Produkts (siehe Vorderseite dieser Anleitung)
- Den Namen des Produkts (siehe Vorderseite dieser Anleitung)
- Die Kennnummer und Beschreibung der Ersatzteile (siehe TEILELISTE und EXPLOSIONSZEICHNUNG am Ende dieser Anleitung)

### **RECYCLING-INFORMATIONEN**

**Dieses elektronische Produkt darf nicht in Siedlungsabfällen entsorgt werden. Zum Schutz der Umwelt muss dieses Produkt nach seiner Nutzungsdauer dem Gesetz entsprechend wiederverwertet werden.**

Bitte wenden Sie sich an Recyclinganlagen, die berechtigt sind, diese Art von Abfällen in Ihrer Gegend anzunehmen. So tragen Sie dazu bei, die natürlichen Ressourcen zu schonen und die europäischen Umweltschutznormen zu verbessern. Wenn Sie weitere Informationen über sichere und korrekte Entsorgungsmethoden benötigen, wenden Sie sich bitte an Ihre örtliche Stadtverwaltung oder das Geschäft, in dem Sie dieses Produkt gekauft haben.

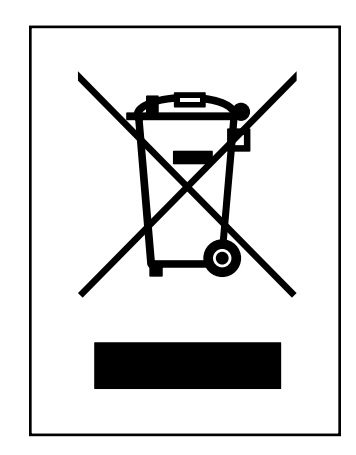